# **[Lista artykułów](https://pomoc.comarch.pl/altum/20225/documentation/lista-artykulow/)**

Lista artykułów zawiera informacje o artykułach, którymi dokonuje się obrotu w firmie. Aby otworzyć listę artykułów, należy przejść do menu *Główne* i z grupy przycisków *Listy słowników* wybrać przycisk [**Artykuły**].

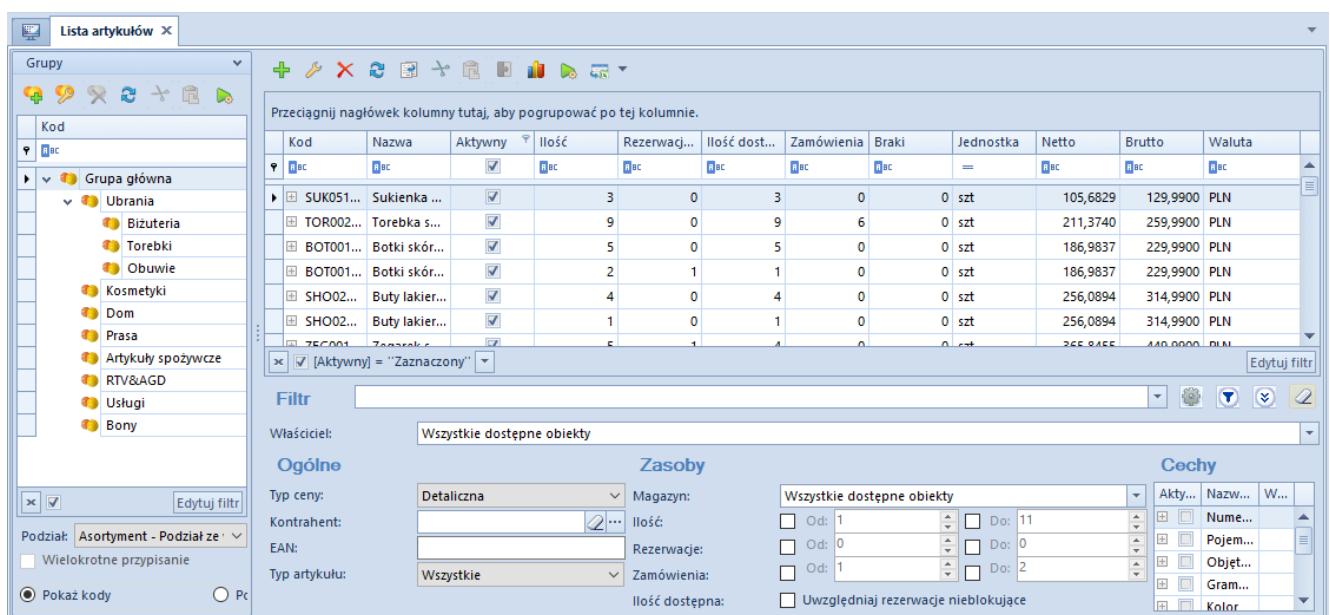

Lista artykułów

W lewej części okna znajduje się drzewo grup artykułów. Funkcja grup artykułów i ich definiowanie zostały szczegółowo opisane w artykule *[Definiowanie grup artykułów](https://pomoc.comarch.pl/altum/20225/documentation/elementy-podstawowe/artykuly/definiowanie-grup-artykulow/)*.

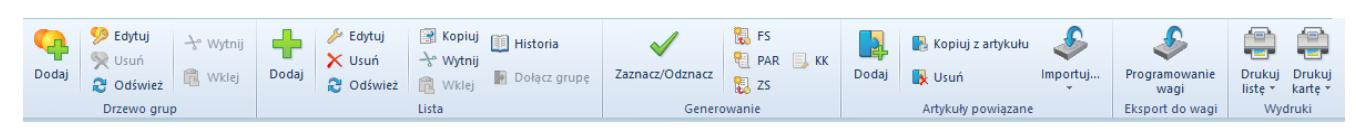

#### Menu listy artykułów

Menu listy artykułów zawiera [standardowe](https://pomoc.comarch.pl/altum/20225/documentation/interfejs-i-personalizacja/menu-systemu/standardowe-przyciski/) [przyciski p](https://pomoc.comarch.pl/altum/20225/documentation/interfejs-i-personalizacja/menu-systemu/standardowe-przyciski/)ozwalające na dodawanie, edycję, usuwanie grup artykułów i artykułów, a także przyciski związane z generowaniem dokumentów handlowych, tworzeniem powiązań między poszczególnymi artykułami, programowaniem wagi oraz menu wydruków.

Lista artykułów składa się z kolumn:

- **Kod**
- **Nazwa**
- **Aktywny**
- **Ilość**ilość towaru dostępna w magazynach definiowana na podstawie danych z zatwierdzonych dokumentów magazynowych
- **Rezerwacje blokujące**ilość towaru zarezerwowana do sprzedaży lub przesunięcia na inny magazyn definiowana na podstawie danych z dokumentów rozchodowych (niezatwierdzone, bądź zatwierdzone PAR, FS – niepowiązane z dokumentami magazynowymi, niezrealizowane i niezamknięte ZS, zatwierdzone ZWE (brane są pod uwagę zarówno rezerwacje zasobowe jak i ilościowe) oraz niezatwierdzone WZ, RW, MM-), lub zwracana dostawcy (niezatwierdzona, bądź zatwierdzona KIFZ oraz niezatwierdzone KIPZ i KIPW). Dodatkowo ilość prezentowana w kolumnie *Rezerwacje blokujące* jest pomniejszana o ilość z dokumentów KIFS, KIPAR pod warunkiem, że do powiązanych z nimi dokumentów FS i PAR nie zostały wygenerowane dokumenty magazynowe. Funkcja rezerwacji towaru została szczegółowo opisana w artykule *[Rodzaje rezerwacji.](https://pomoc.comarch.pl/altum/20225/documentation/handel-i-magazyn/zarzadzanie-zasobami/rezerwacje/rodzaje-rezerwacji/)*
- **Ilość dostępna** różnica między kolumną *Ilość* a kolumną *Rezerwacje blokujące.* W kolumnie tej uwzględniane są zarówno rezerwacje zasobowe, ilościowe jak i bezzasobowe (nieblokujące), tylko gdy zaznaczony zostanie parametr *Uwzględniaj rezerwacje nieblokujące* znajdujący się w filtrze listy artykułów. Zaznaczenie tego parametru powoduje uwzględnianie rezerwacji bezzasobowych (nieblokujących) w kolumnie *Ilość*. W przypadku rezerwacji nieblokującej (bezzasobowej) i ilości artykułu równej w kolumnie *Ilość dostępna* widoczna jest wartość 0.
- **Zamówienia** ilość zamówionego towaru definiowana na podstawie danych z dokumentów przychodowych. Zamówienia na dokumentach przychodowych zostały szczegółowo opisane w kategorii *Dokumenty handlowe.*
- **Braki** *–* ilość towaru, na którą wystawiono handlowy dokument rozchodowy, ale nie była ona dostępna w magazynach. Funkcja sprzedaży z brakami została szczegółowo opisana w artykule *[Sprzedaż poniżej stanów](https://pomoc.comarch.pl/altum/20225/documentation/handel-i-magazyn/zarzadzanie-zasobami/sprzedaz-ponizej-stanow-magazynowych/) [magazynowych.](https://pomoc.comarch.pl/altum/20225/documentation/handel-i-magazyn/zarzadzanie-zasobami/sprzedaz-ponizej-stanow-magazynowych/)*
- **Jednostka** jednostka miary artykułu, np. *szt., kg, cm,* itp.
- **Netto** cena sprzedaży artykułu netto zdefiniowana w [cenniku rozchodowym](https://pomoc.comarch.pl/altum/20225/documentation/handel-i-magazyn/cenniki/cenniki-cenniki/wstep-do-cennikow/)
- **Brutto** *–* cena sprzedaży artykułu brutto zdefiniowana w cenniku rozchodowym
- **Waluta** *–* waluta ceny artykułu

Kolumny domyślnie ukryte:

- **Kategoria** *–* kolumna zawiera wartości zdefiniowane w słowniku uniwersalnym *Ogólne → Kategorie artykułów*
- **EAN** *–* kod EAN zdefiniowany na karcie artykułu
- **Rezerwacje nieblokujące**ilość towaru zarezerwowanego niedostępnego w magazynach i nieobjętego rezerwacją ilościową
- **Rezerwacje zasobowe** *–* ilość towaru wynikająca z rezerwacji mających pokrycie w zasobach (zablokowana do sprzedaży ilość z konkretnej dostawy)
- **SENT** parametr informujący o tym, czy artykuł jest objęty monitorowaniem transportu SENT. Aktywacja obsługi SENT jest możliwa na nagłówku firmy (*Konfiguracja → Struktura Firmy → Struktura Praw → formularz edycji firmy*).
- **Typ** rodzaj dodawanego artykułu, dostępne wartości to: *Towar, Usługa* i *Komplet*
- **Załącznik**kolumna zawierająca informacje o pliku załączonym do artykułu, np. zdjęciu

### **Filtrowanie**

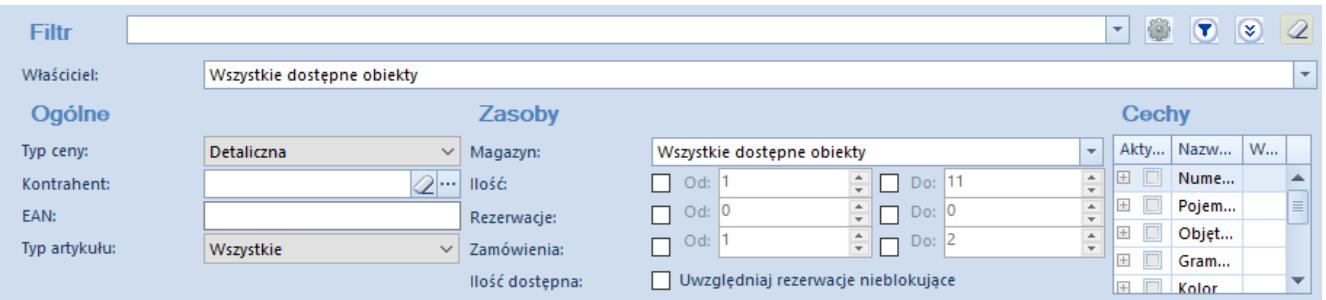

#### Filtr listy artykułów

Lista artykułów posiada domyślny filtr zawierający m.in. pola:

- **Typ ceny** lista rozwijana zawierająca wartości pobrane z cenników tworzonych w systemie. Domyślnie na liście znajdują się wartości: *Detaliczna, Hurtowa, Zakupu.* funkcje typów cen zostały szczegółowo opisane w kategorii *[Typy cen.](https://pomoc.comarch.pl/altum/20225/documentation/handel-i-magazyn/cenniki/typy-cen/)*
- **Kontrahent**
- **Kod** *EAN*
- **Typ artykułu**lista rozwijana zawierająca domyślne typy: *Towar, Usługa, Komplet*
- **Magazyn** pozwala na filtrowanie listy według zasobów dostępnych na danym magazynie. Jeśli w magazynie nie ma określonego towaru, jest on wyświetlany na liście z wartością 0.
- **Ilość** pozwala na filtrowanie listy według dostępnej ilości towaru
- **Rezerwacje** pozwala na filtrowanie listy według ilości zarezerwowanego towaru
- **Zamówienia** pozwala na filtrowanie listy według ilości zarezerwowanego towaru
- **Cechy** sekcja pozwalająca na filtrowanie listy według cech towaru zdefiniowanych przez użytkownika

Szczegółowy opis działania filtrów znajduje się w kategorii *[Wyszukiwanie i filtrowanie danych](https://pomoc.comarch.pl/altum/20225/documentation/interfejs-i-personalizacja/wyszukiwanie-filtrowanie-danych/)*.

# **[Definiowanie grup artykułów](https://pomoc.comarch.pl/altum/20225/documentation/definiowanie-grup-artykulow/)**

Użytkownik ma możliwość definiowania grup artykułów w celu łatwiejszego zarządzania nimi. Drzewo grup artykułów znajduje się w panelu *Grupy* w oknie [listy artykułów.](https://pomoc.comarch.pl/altum/20225/documentation/elementy-podstawowe/artykuly/lista-artykulow/)

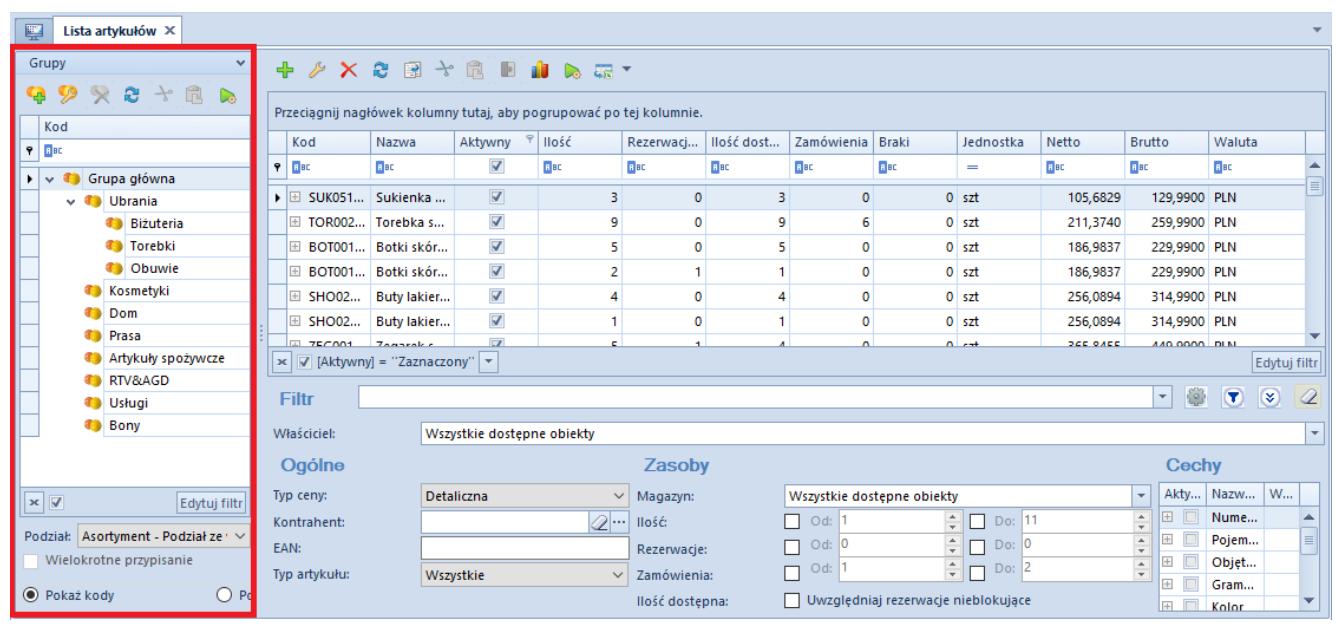

#### Drzewo grup artykułów

Lista rozwijana *Podział* znajdująca się pod drzewem grup pozwala użytkownikowi na wybranie, według jakiej kategorii podziału ma być prezentowane drzewo grup. Dostępne, domyślnie zdefiniowane w systemie wartości to:

- *Asortyment Podział ze względu na rodzaj artykułu*
- *Producent Podział ze względu na producenta artykułu*
- *Bez podziału Artykuły bez podziału na grupy*

Użytkownik ma możliwość definiowania nowych kategorii podziału artykułów w [słowniku uniwersalnym](https://pomoc.comarch.pl/altum/20225/documentation/konfiguracja-systemu/slowniki-uniwersalne/informacje-ogolne-3/) *Ogólne → Kategorie podziału artykułów.* Każdy podział artykułów zawiera domyślnie *Grupę główną.* Użytkownik może definiować nowe podgrupy dla każdego podziału, a następnie przyporządkowywać im je w oknie *Dostępność obiektów* (*Konfiguracja*→ *Struktura firmy*→ *Dostępność obiektów).*

Ponadto w słowniku uniwersalnym *Kategorie podziału artykułów* dla każdej kategorii dostępny jest parametr *Wielokrotne przypisanie artykułu do grup.* Zaznaczenie parametru powoduje, że istnieje możliwość dołączania i odłączania wielu grup w ramach określonego podziału. Jeśli parametr pozostanie odznaczony, wówczas użytkownik będzie mógł jedynie przenosić artykuł do innych grup w ramach tego samego podziału. Wartość parametru jest prezentowana pod drzewem grup oraz na formularzu definicji grupy artykułów.

Zaznaczenie parametru *Wielokrotne przypisanie do grup* powoduje również, że w grupie przycisków *Lista* dostępny staje się przycisk [**Dołącz grupę**], który umożliwia jednoczesne dołączanie wielu artykułów do wielu grup. Po zaznaczeniu wybranych artykułów na liście artykułów, a następnie wybraniu przycisku, pojawia się okno prezentujące drzewo grup. Użytkownik ma możliwość zaznaczenia w nim grupy/grup, do której należy dołączyć wybrane artykuły.

#### **Formularz grupy artykułów**

Aby dodać nową grupę artykułów, należy wybrać przycisk [**Dodaj**] znajdujący się nad drzewem grup artykułów lub w menu głównym. Wówczas wyświetli się formularz definicji grupy artykułów podzielony na zakładki: *Ogólne, Opis, Atrybuty, Załączniki* i *Pozycjonowanie.*

#### **Zakładka** *Ogólne*

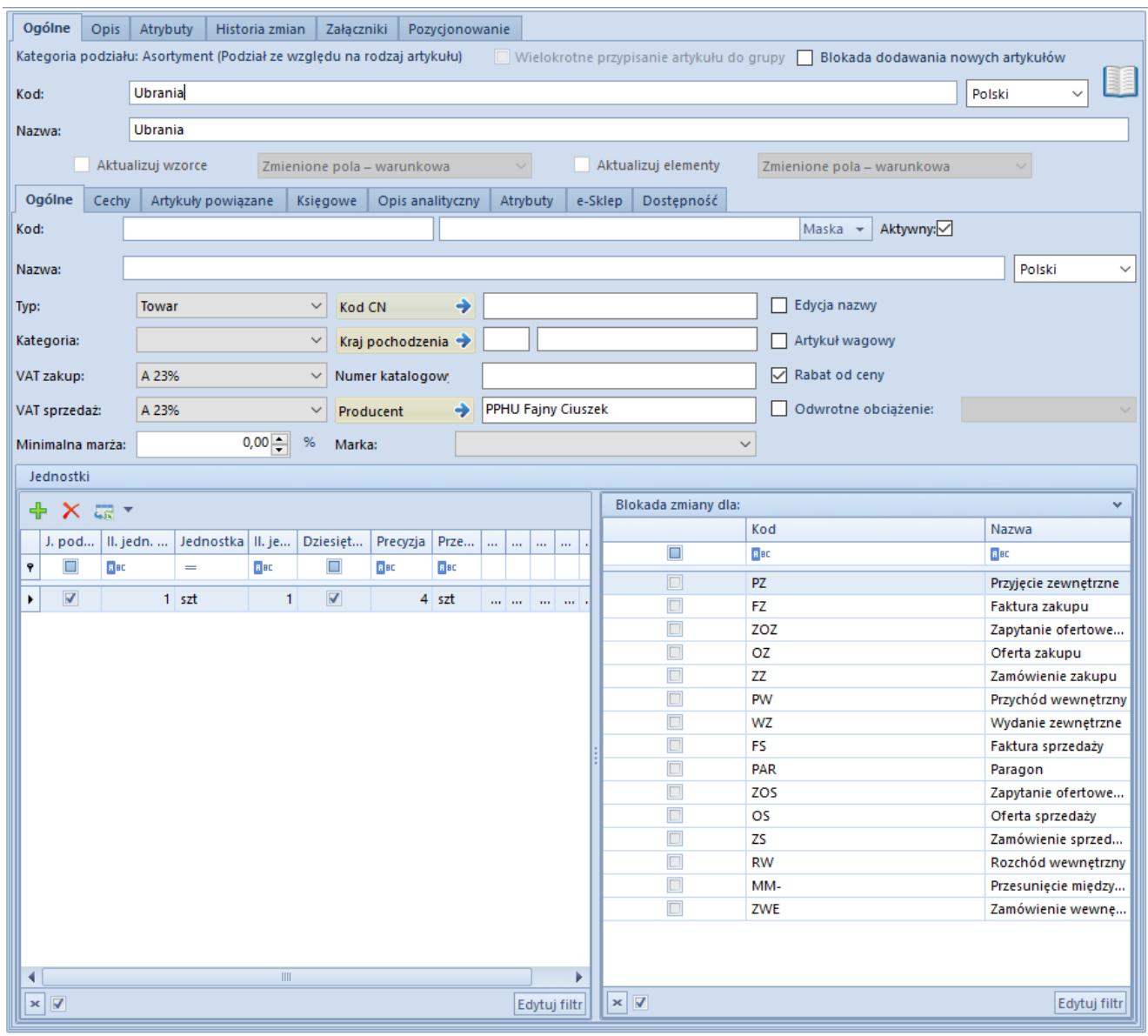

Zakładka **Ogólne** formularza grupy artykułów

Zakładka *Ogólne* zawiera następujące pola i parametry:

- **Wielokrotne przypisanie artykułu do grup**  parametr nieaktywny, jego oznaczenie pobierane jest z definicji kategorii podziału w słowniku uniwersalnym. Jeśli parametr został tam zaznaczony, użytkownik ma możliwość dołączania wielu artykułów do wielu grup.
- **Blokada dodawania nowych artykułów**  zaznaczenie parametru spowoduje brak możliwości dodawania nowych artykułów do grupy. Parametr może być zaznaczany/odznaczany w dowolnym momencie.
- **Kod**  pole obowiązkowe
- **Nazwa**  pole obowiązkowe
- **Język**  lista rozwijana umożliwiająca wybór języka wprowadzanych treści. Domyślnie zdefiniowane w systemie wartości to: *Polski, Angielski, Niemiecki, Francuski oraz Hiszpański.* Użytkownik ma możliwość definiowania nowych języków w Słowniku uniwersalnym *Ogólne → Języki*
- **Aktualizuj wzorce**  parametr opisany w dalszej części artykułu
- **Aktualizuj elementy**  parametr opisany w dalszej części artykułu

Zakładka *Ogólne* zawiera podzakładki:

- **Ogólne**
- **Cechy**
- **Artykuły powiązane**
- **Księgowe**
- **Opis analityczny**
- **Atrybuty**
- **e-Sklep**
- **Dostępność**

#### **Podzakładka** *Ogólne*

Pola z podzakładki *Ogólne* stanowią wzorzec dla pól znajdujących się na formularzu artykułu należącego do danej grupy lub grupy jej podrzędnej. W czasie definiowania artykułu lub grupy podrzędnej wartości z pól wzorca będą automatycznie przenoszone na ich karty. Wyjątek stanowi pole *[Maska](https://pomoc.comarch.pl/altum/20225/documentation/elementy-podstawowe/artykuly/maski-2/)/[Konfigurator](https://pomoc.comarch.pl/altum/20225/documentation/konfiguracja-systemu/konfiguratory/konfiguratory/)* umożliwiające weryfikację poprawności lub automatyczne nadawanie kodów artykułów oparciu o stworzoną definicję.

Gdy użytkownik wprowadzi zmiany w zapisanym wcześniej wzorcu, w głównej zakładce *Ogólne* zostaną aktywowane parametry pozwalające na aktualizację danych na formularzach grup podrzędnych i artykułów należących do grupy:

- **Aktualizuj wzorce**  dotyczy grup podrzędnych
- **Aktualizuj elementy**  dotyczy artykułów

Obok każdego z tych parametrów znajduje się lista rozwijana z dostępnymi opcjami:

- **Zmienione pola warunkowa** *–* powoduje aktualizację pól zgodnie ze zmianami na wzorcu. Zaktualizowane zostają tylko te pola na karcie grupy/artykułu, które przed zmianą miały taką samą wartość jak na wzorcu.
- **Zmienione pola bezwarunkowa** powoduje aktualizację pól zgodnie ze zmianami na wzorcu. Zaktualizowane zostają wszystkie zmieniane pola, bez względu na ich wartość przed aktualizacją.
- **Wszystkie pola- bezwarunkowa** powoduje aktualizację wszystkich pól zgodnie z ustawieniami na wzorcu, poza tymi, które naruszyłyby ich unikalność (np. kod, nazwa)

Mechanizm działania wzorców grupy artykułów jest analogiczny do mechanizmu działania wzorców grupy kontrahentów, który został opisany w artykule *[Definiowanie grupy kontrahentów.](https://pomoc.comarch.pl/altum/20225/documentation/elementy-podstawowe/kontrahenci/definiowanie-grup-kontrahentow/)*

Funkcje podzakładek *Cechy, Artykuły powiązane, Księgowe, Opis analityczny* oraz *Dostępność* są analogiczne do funkcji zakładek znajdujących się na [formularzu definicji artykułu.](https://pomoc.comarch.pl/altum/20225/documentation/elementy-podstawowe/artykuly/definiowanie-artykulu/) 

Podzakładka *e-Sklep* pozwala na ustawienie parametrów do synchronizacji z Comarch ERP e-Sklep.

#### **Pozostałe zakładki**

Zakładka *Opis* umożliwia użytkownikowi wprowadzenie dowolnego opisu grupy artykułów.

Zakładki *Atrybuty* i *Załączniki* zostały szczegółowo opisane w artykule *[Zakładka Kody Rabatowe, Opis analityczny, Atrybuty,](https://pomoc.comarch.pl/altum/20225/documentation/handel-i-magazyn/dokumenty-ogolne/formularze-dokumentow/zakladka-kody-rabatowe-opis-analityczny-atrybuty-zalaczniki-i-historia-zmian/) [Załączniki i Historia zmian.](https://pomoc.comarch.pl/altum/20225/documentation/handel-i-magazyn/dokumenty-ogolne/formularze-dokumentow/zakladka-kody-rabatowe-opis-analityczny-atrybuty-zalaczniki-i-historia-zmian/)* 

Zakładka *[Historia zmian](https://pomoc.comarch.pl/altum/20225/documentation/handel-i-magazyn/dokumenty-ogolne/formularze-dokumentow/zakladka-kody-rabatowe-opis-analityczny-atrybuty-zalaczniki-i-historia-zmian/#Zakladka_Historia_zmian)* jest widoczna, jeżeli w oknie *Konfiguracji zmian* (*Konfiguracja→Historia→Konfiguracja*) jest zaznaczony parametr *Historia przyrostowo.* Zakładka zawiera podgląd operacji dokonanych na obiekcie z uwzględnieniem nazwy użytkownika oraz daty zmiany.

Zakładka *Pozycjonowanie* zawiera pola związane z pozycjonowaniem grupy artykułów w e-Sklepie.

## **[Definiowanie artykułu](https://pomoc.comarch.pl/altum/20225/documentation/definiowanie-artykulu/)**

Aby dodać nowy artykuł do systemu, należy wybrać przycisk [**Dodaj**] znajdujący się w panelu ergonomicznym lub w menu głównym nad listą artykułów. Wówczas wyświetli się formularz nowo tworzonego artykułu. W panelu po lewej stronie (formularzu nagłówka artykułu) znajdują się następujące pola i parametry:

- **Id** numer identyfikacyjny klienta w bazie danych, pole nieedytowalne, uzupełniane automatycznie przez system
- **Aktywny**  zaznaczenie parametru powoduje, że artykuł może być używany w innych miejscach systemu, np. na dokumentach handlowych lub magazynowych
- **Kod**  pole obowiązkowe, zawiera kod służący do łatwej i szybkiej identyfikacji artykułu (np. skrót nazwy)
- **Nazwa**  pole obowiązkowe
- **Język tłumaczonych treści**  lista rozwijana pozwalająca na dodanie tłumaczenia wprowadzanych wartości na języki dostępne w systemie. Lista zawiera następujące wartości predefiniowane: *Polski, Angielski, Niemiecki, Francuski, Hiszpański.* Użytkownik ma możliwość definiowania nowych języków [w słowniku uniwersalnym](https://pomoc.comarch.pl/altum/20225/documentation/konfiguracja-systemu/slowniki-uniwersalne/informacje-ogolne-3/) *Ogólne → Języki.*
- **Stawka VAT sprzedaży**  lista rozwijana pozwalająca na wybranie stawki VAT przy sprzedaży artykułu. Lista zawiera następujące predefiniowane wartości odpowiednie dla wersji językowej bazy danych, dla polskiej wersji są

to: *A 23%, B%, C 0%, D ZW, E NP, F 5%, G 7%.* Użytkownik ma możliwość definiowania nowych stawek VAT w słowniku uniwersalnym *Ogólne → Stawki VAT.*

- **Stawka VAT zakupu**  lista rozwijana pozwalająca na wybranie stawki VAT przy zakupie artykułu. Lista zawiera wartości pochodzące z tego samego słownika uniwersalnego co lista *Stawka VAT sprzedaży.*
- **Typ**  lista rozwijana pozwalająca na określenie rodzaju dodawanego artykułu. Dostępne wartości to:
	- *Towar –* operacje przeprowadzane z wykorzystaniem towarów zawsze wiążą się z dokumentami magazynowymi. W systemie można kontrolować stan towarów oraz ich ewidencję ilościową.
	- *Usługa* podlega wszystkim operacjom handlowym, ale nie podlega operacjom magazynowym, nie ma także zasobów.
	- *Komplet* zestaw dwóch lub więcej artykułów. Więcej informacji dotyczących kompletów artykułów znajduje się w artykule *[Artykuł typu komplet.](https://pomoc.comarch.pl/altum/20225/documentation/elementy-podstawowe/artykuly/artykul-typu-komplet/)*

#### Uwaga

Jeśli artykuł został już użyty w systemie, np. na dokumencie handlowym, jego typ nie może być zmieniony.

**Kategoria** – lista rozwijana zawierająca wartości zdefiniowane w słowniku uniwersalnym *Ogólne → Kategorie artykułów.* Użytkownik ma możliwość dodawania własnych wartości do słownika. Kategorie przypisywane są do typów artykułów, dlatego użytkownik może wybrać wyłącznie kategorię, która w definicji ma przypisany taki sam typ jak typ zdefiniowany w nagłówku formularza artykułu.

Pole *Kategoria* uzależnione jest od parametru *Obsługa kategorii zamiast typu na karcie artykułu* dostępnego w konfiguracji systemu (*System → Konfiguracja → Handel →* sekcja *Artykuły*). Zaznaczenie parametru powoduje, że na w nagłówku formularza artykułu dostępne jest wyłącznie pole *Kategoria* zamiast pól *Typ* i *Kategoria.*

- **Producent**  pole umożliwiające przypisanie producenta do artykułu. Przycisk [**…**] otwiera listę dostawców, spośród których użytkownik może wybrać producenta. Informacja o producencie artykułu może być wysyłana do e-Sklepu.
- **Marka**  lista rozwijana zawierająca wartości zdefiniowane przez użytkownika w słowniku uniwersalnym *Ogólne → Marki artykułów*
- **Numer katalogowy**  pole może zawierać maksymalnie 100 znaków (liter lub cyfr)
- **Kod CN**  pole umożliwiające przypisanie kodu CN do artykułu. Przycisk [**…**] otwiera listę kodów CN zdefiniowanych przez użytkownika w systemie. Lista <link>kodów CN</link> dostępna jest w menu *Konfiguracja* w grupie przycisków *Ogólne.*
- **Grupa towarowa JPK** pole nieobligatoryjne, przypisana została wartość słownika *Grupa towarowa JPK* (z możliwością zmiany).
- **Procedura JPK** pole nieobligatoryjne, w przypadku, gdy do wybranego kodu CN przypisana została wartość słownika *Procedura JPK* (z możliwością zmiany).
- **Kraj pochodzenia**  pole umożliwiające wybór kraju pochodzenia artykułu. Przycisk [**…**] otwiera listę krajów zdefiniowanych w słowniku uniwersalnym *Kraje* (menu *Konfiguracja → Kraje*). Pole niedostępne dla artykułów typu *komplet* z zaznaczonym parametrem *[Pobieraj składniki](https://pomoc.comarch.pl/altum/20225/documentation/elementy-podstawowe/artykuly/artykul-typu-komplet/) [na dokument](https://pomoc.comarch.pl/altum/20225/documentation/elementy-podstawowe/artykuly/artykul-typu-komplet/)* [o](https://pomoc.comarch.pl/altum/20225/documentation/elementy-podstawowe/artykuly/artykul-typu-komplet/)raz dla artykułów typu *usługa*.
- **Marża minimalna**  pole umożliwiające wprowadzenie minimalnej wartości procentowej marży, jaka ma zostać uzyskana przy sprzedaży artykułu. Sposób kalkulacji marży jest uzależniony od ustawienia parametru *Sposób kalkulacji marży* (*System → Konfiguracja → Handel*). Więcej informacji na temat marży znajduje się w artykule *[Podstawy kalkulacji cenników.](https://pomoc.comarch.pl/altum/20225/documentation/handel-i-magazyn/cenniki/cenniki-cenniki/podstawy-kalkulacji-cennikow/)*
- **Jednostka podstawowa**  jednostka, w której prowadzona jest ewidencja magazynowa towaru, więcej informacji na temat jednostek artykułu znajduje się w opisie zakładki *Ogólne* formularza artykułu

**Kolejka pobierania zasobów** – lista rozwijana umożliwiająca wybór sposobu pobierania zasobów towaru z magazynu. W zależności od ustawień w konfiguracji systemu (*System* → *Konfiguracja → Handel*) wartości to: *[FIFO, LIFO,](https://pomoc.comarch.pl/altum/20225/documentation/handel-i-magazyn/zarzadzanie-zasobami/rezerwacje/rezerwacje-fifo-i-lifo/) <nieustalona>* lub *[AVCO.](https://pomoc.comarch.pl/altum/20225/documentation/handel-i-magazyn/zarzadzanie-zasobami/kontrola-chronologii-modyfikacji-zasobow-avco/)* 

#### Uwaga

W bazie danych, w której przeprowadzono już operacje, możliwa jest wyłącznie zmiana domyślnej metody pobierania zasobów z FIFO na LIFO i na odwrót. Nie ma możliwości zmiany z FIFO/LIFO na AVCO lub odwrotnie.

- **Podlega rabatom**  zaznaczenie parametru powoduje, że przy sprzedaży artykułu mogą być naliczane rabaty. Więcej informacji na temat działania rabatów w systemie znajduje się w kategorii *[Rabaty](https://pomoc.comarch.pl/altum/20225/documentation/handel-i-magazyn/rabaty/).*
- **Rabat od ceny**  parametr pojawia się po zaznaczeniu parametru *Podlega rabatom.* Określa sposób naliczania rabatów towarowych. Jego zaznaczenie powoduje, że na dokumencie w pierwszej kolejności obliczana jest cena jednostkowa po rabacie, a następnie wartość po rabacie. Jeśli parametr nie jest zaznaczony, najpierw liczona jest wartość przed rabatem, następnie wartość po rabacie, a na samym końcu cena jednostkowa po rabacie.
- **Uwzględnij w skoncie**  parametr domyślnie zaznaczony, jego odznaczenie spowoduje, że dla artykułu na dokumencie nie zostaną uwzględnione warunki związane ze skontem
- **Edycja nazwy**  zaznaczenie parametru powoduje, że nazwa artykułu może być edytowana na niezatwierdzonym dokumencie. Zmiana nazwy artykułu na niezatwierdzonym dokumencie nie ma wpływu na nazwę znajdującą się na formularzu artykułu.
- **Bon**  parametr umożliwia oznaczenie artykułu jako bon, jest dostępny wyłącznie dla artykułów typu *towar*. Więcej informacji na temat dodawania artykułu jako bon do systemu znajduje się w artykule [Definiowanie artykułu](https://pomoc.comarch.pl/altum/20225/...)

[typu](https://pomoc.comarch.pl/altum/20225/...) *[bon.](https://pomoc.comarch.pl/altum/20225/...)*

- **Skup**  parametr dostępny po aktywacji parametru *Obsługa skupu* w konfiguracji systemu (*System → Konfiguracja → Handel*).
- **Artykuł wagowy**  zaznaczenie parametru umożliwia ważenie artykułu przy wystawianiu dokumentów handlowomagazynowych. Parametr jest dostępny wyłącznie dla artykułów typu *towar.*
- **Odwrotne obciążenie**  parametr służący do oznaczania towarów uprawnionych do korzystania z odwrotnego obciążenia. Funkcja odwrotnego obciążenia została szczegółowo opisana w artykule *[Obsługa odwrotnego](https://pomoc.comarch.pl/altum/20225/documentation/handel-i-magazyn/inne-funkcje/obsluga-odwrotnego-obciazenia/) [obciążenia.](https://pomoc.comarch.pl/altum/20225/documentation/handel-i-magazyn/inne-funkcje/obsluga-odwrotnego-obciazenia/)*
- **Pobieraj VAT na FSL/FZL**  parametr dostępny wyłącznie we francuskiej wersji bazy danych. Zaznaczenie parametru powoduje, że na fakturze zaliczkowej dla danego artykułu zostaje wyliczony VAT.

| $  $ let $  $              |   | V Aktywny            | ¢ |
|----------------------------|---|----------------------|---|
| Kod                        |   |                      |   |
| <b>SUK051NAV34</b>         |   |                      |   |
| Nazwa                      |   |                      |   |
| Sukienka granat room 34    |   |                      |   |
| Jeryk tłumaczonych treści: |   | Polski               |   |
| Stawka VAT spraedaży       |   | Stawka VAT zakupu    |   |
| A 23%                      | ٠ | A 23%                |   |
| Typ                        |   | Kategoria            |   |
| Towar                      | × |                      | × |
| Producent                  |   |                      |   |
| <b>PPHU Fajny Clustek</b>  |   |                      |   |
| Marka                      |   | Numer katalogowy     |   |
|                            |   |                      |   |
| Kraj pochodzenia           |   | Kod CN               |   |
|                            |   | 50040056             |   |
| Marža minimalna            |   | Jednostka podstawowa |   |
| 0.00                       | ÷ | szt                  |   |
| Grupa towarowa JPK         |   | Procedura JPK        |   |
| GTU 01                     | ٠ | EE                   |   |
| Kolejka pobierania zasobów |   |                      |   |
| <b>FIFO</b>                |   |                      |   |
| V Podlega rabatom          |   | Artykuł wagowy       |   |
| V Rabat od ceny            |   |                      |   |
| V Uwzględnij w skoncie     |   |                      |   |
| Edytja nazwy               |   |                      |   |
| Bon                        |   |                      |   |
|                            |   |                      |   |

Formularz nagłówka artykułu

Ponadto formularz artykułu podzielony jest na zakładki: *Ogólne, Parametry, Grupy, Zasoby, Cenniki, Rabaty, Komplety, Artykuły powiązane, Księgowe, Opis analityczny, Dostępność, Atrybuty, Załączniki, Aplikacje* i *Historia zmian.*

#### **Zakładka** *Ogólne*

Zakładka podzielona jest na dwie sekcje:

*Ceny –* zawiera listę najbardziej aktualnych cenników rozchodowych dla danego typu ceny. Jeśli zdefiniowany został również cennik dla partii, na formularzu takiego artykułu dostępna jest dodatkowa zakładka *Ceny wg cech*, która zawiera cenniki zdefiniowane dla partii wg cech.

Więcej informacji dotyczących funkcjonalności cenników w systemie znajduje się w kategorii *[Cenniki](https://pomoc.comarch.pl/altum/20225/documentation/handel-i-magazyn/cenniki/)*.

*Jednostki –* zawiera listę jednostek przypisanych do artykułu. W systemie występują dwa typy jednostek – podstawowe i pomocnicze. Każdy artykuł musi mieć przypisaną jednostkę podstawową i w takiej jednostce prowadzona jest jego ewidencja magazynowa. Jednostka pomocnicza może zostać użyta przy wykonywaniu operacji handlowej. Artykułowi można przypisać dowolną liczbę jednostek pomocniczych, ale dla każdej z nich należy wprowadzić przelicznik na jednostkę podstawową. Lista jednostek miar zdefiniowanych w systemie znajduje się w menu *Konfiguracja* → *Handel i magazyn.* Użytkownik ma możliwość dodawania własnych jednostek do systemu.

Lista jednostek składa się z kolumn:

- **Jednostka podstawowa**  parametr pozwalający na oznaczenie jednostki jako podstawowej
- **Ilość jednostek pomocniczych, Ilość jednostek podstawowych** – pola pozwalające na określenie przelicznika jednostki podstawowej na jednostkę pomocniczą
- **Jednostka**  lista rozwijana pozwalająca na wybranie jednej ze zdefiniowanych w systemie jednostek miar.
- **Dziesiętnie**  zaznaczenie parametru powoduje, że przelicznik jednostki wyświetlany jest jako ułamek dziesiętny
- **Precyzja**  ilość cyfr po przecinku z jaką przeliczna jest dana jednostka w systemie. Artykuł typu *komplet* ma zawsze precyzję równą 0 i nie można jej zmienić.
- **Przelicznik**  stosunek ilości jednostki podstawowej do jednostki pomocniczej. Przeliczniki definiowane są podczas dodawania/edycji danej jednostki w systemie.
- **Objętość**  wartość objętości
- **Objętość j.m.**  jednostka miary objętości
- **Waga netto**  wartość wagi netto
- **Waga brutto**  wartość wagi brutto
- **Waga j.m**  jednostka miary wagi
- **Aktywna**  zaznaczenie parametru powoduje, że jednostka miary jest aktywna dla danego artykułu
- **Podziel dostawę** parametr aktywny dla jednostek podstawowych, które mają precyzję równą 0. Zaznaczenie parametru powoduje, że na dokumentach przychodowych liczba subpozycji dla elementu jest zawsze równa ilości na elemencie.

#### Uwaga

Jednostkę podstawową dla danego artykułu można zmieniać tylko wtedy, gdy w systemie nie została wykonana jeszcze żadna operacja przy jego użyciu.

#### Uwaga

Nie ma możliwości definiowania jednostek pomocniczych dla artykułów typu *komplet* z zaznaczonym parametrem *Pobieraj składniki na dokument*

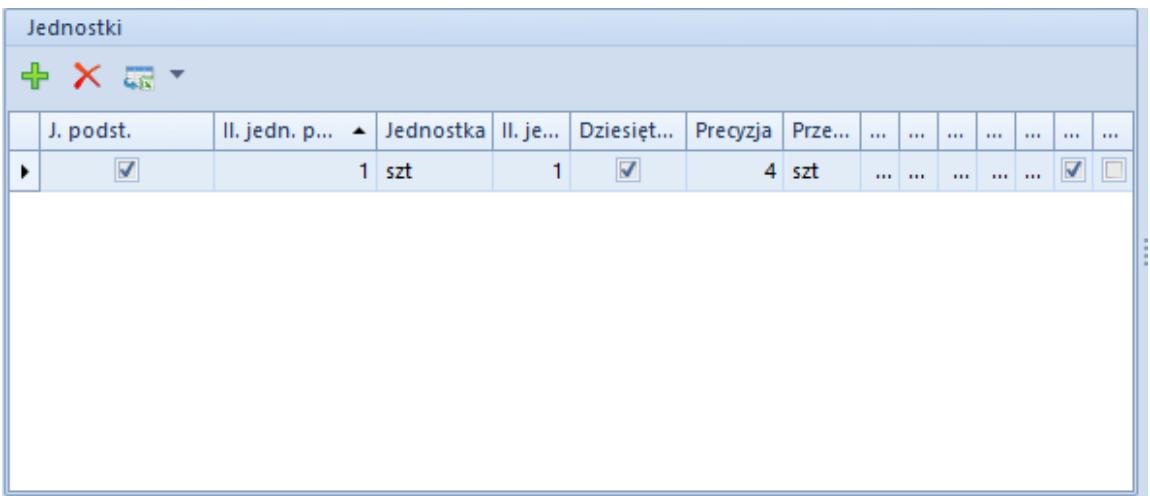

#### Lista jednostek artykułu

Sekcje *Blokada zmiany dla* (jednostka podstawowa) oraz *Domyślna dla* (jednostka pomocnicza) pozwalają na zablokowanie zmian jednostki na wybranych dokumentach.

| Blokada zmiany dla:   |                           |                        | $\checkmark$ |
|-----------------------|---------------------------|------------------------|--------------|
|                       | Kod                       | Nazwa                  |              |
|                       | <b>B</b> <sub>BC</sub>    | <b>B</b> BC            |              |
|                       | PZ                        | Przyjęcie zewnętrzne   |              |
|                       | FZ                        | Faktura zakupu         |              |
|                       | ZOZ                       | Zapytanie ofertowe za  |              |
|                       | ΟZ                        | Oferta zakupu          | 目            |
|                       | ΖZ<br>Zamówienie zakupu   |                        |              |
|                       | PW<br>Przychód wewnetrzny |                        |              |
|                       | WZ<br>Wydanie zewnętrzne  |                        |              |
|                       | FS                        | Faktura sprzedaży      |              |
|                       | PAR                       | Paragon                |              |
|                       | zos                       | Zapytanie ofertowe spr |              |
|                       | os                        | Oferta sprzedaży       |              |
|                       | zs                        | Zamówienie sprzedaży   |              |
| $\boldsymbol{\times}$ |                           | Edytuj filtr           |              |

Okno **Blokada zmiany dla**

#### Uwaga

Blokadę zmiany jednostki można włączyć jedynie dla jednostek, które są domyślne dla danego typu dokumentu.

| Domyślna dla:<br>v                         |                |             |                   |   |  |  |
|--------------------------------------------|----------------|-------------|-------------------|---|--|--|
|                                            | Blokada zmiany | Kod         | Nazwa             |   |  |  |
| Е                                          |                | <b>B</b> BC | <b>B</b> BC       |   |  |  |
| П                                          |                | PZ          | Przyjęcie zewnęt  |   |  |  |
| $\Box$                                     |                | FZ          | Faktura zakupu    |   |  |  |
|                                            |                | ZOZ         | Zapytanie oferto  |   |  |  |
|                                            |                | ΟZ          | Oferta zakupu     | ≣ |  |  |
| $\Box$                                     |                | ΖZ          | Zamówienie zak    |   |  |  |
|                                            |                | PW          | Przychód wewn     |   |  |  |
|                                            |                | wz          | Wydanie zewnet    |   |  |  |
| П                                          |                | FS          | Faktura sprzedaży |   |  |  |
|                                            |                | <b>PAR</b>  | Paragon           |   |  |  |
| □                                          | П              | zos         | Zapytanie oferto  |   |  |  |
|                                            | os             |             | Oferta sprzedaży  |   |  |  |
|                                            |                | zs          | Zamówienie spr    |   |  |  |
| √<br>$\boldsymbol{\times}$<br>Edytuj filtr |                |             |                   |   |  |  |

Okno **Domyślna dla**

Uwaga

Ustawienie domyślności jednostki dla dokumentów oraz blokady jej zmiany jest niedostępne dla artykułu typu *komplet*. Więcej informacji na temat jednostek miar znajduje się w artykule:

### **Zakładka** *Parametry*

Zakładka *Parametry* dostępna jest dla artykułów typu *towar* i *usługa.* Podzielona jest na dwie podzakładki: *Kody* i *Cechy.*

Uwaga

Dla artykułów typu *komplet* dostępna jest tylko podzakładka *Kody*

Podzakładka *Kody* umożliwia przypisywanie kodów kreskowych do artykułu oraz zarządzanie nimi. Lista kodów składa się z kolumn:

- **Rodzaj kodu** lista rozwijana pozwalająca na wybranie jednej z dostępnych wartości: *własny* lub *obcy*
- **Typ kodu** lista rozwijana pozwalająca na wybranie jednej z dostępnych wartości: *EAN-8, EAN-13, EAN-13 Wagowy (GS1 Polska), ISBN13, Inny, UPC-A, Wagowy* lub *<puste>*
- **Kod kreskowy** pole, w którym należy wprowadzić kod kreskowy zgodny z wybranym typem
- **Jednostka**
- **Partia**  pozwala wybrać partię towaru, dla której obowiązuje kod.
- **Domyślny** parametr decydujący o tym, czy dany kod ma być domyślny dla artykułu

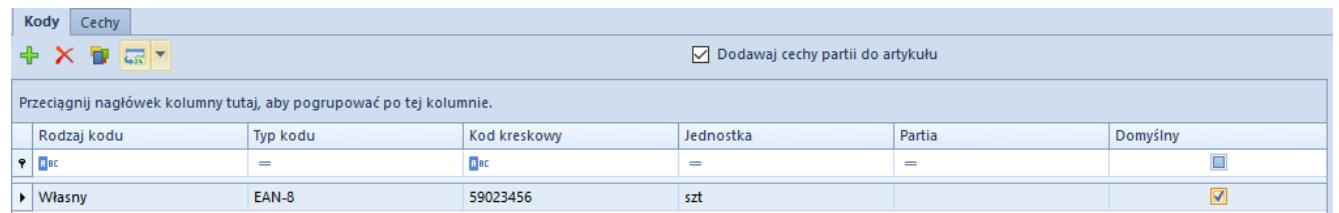

#### Pozycja na liście kodów artykułu

Podzakładka *Cechy* pozwala na definiowanie cech artykułu. W systemie istnieją cechy słownikowe i niesłownikowe. Klasy cech są definiowane w słowniku uniwersalnym *Transakcje → Klasy cech.* Każdej klasie cech w słowniku uniwersalnym można przypisać wartości pochodzące z innego słownika. Cechy niesłownikowe mogą być definiowane w zakładce *Cechy* w momencie tworzenia partii. Należy jednak pamiętać, że w momencie wystawiania dokumentu i dodawania elementu przez formularz, wartości cechy niesłownikowej nie będą dostępne do wyboru.

Lista cech składa się z kolumn:

- **Nazwa cechy**
- **Wpływa na partię**  zaznaczenie parametru powoduje, że cecha wpływa na podział dostawy na różne zasoby, ale jednocześnie może agregować poszczególne zasoby do partii. Jeśli parametr zostanie zaznaczony dla cechy słownikowej, w sekcji *Wartości* cechy aktywny jest przycisk [**Powiąż**] pozwalający na przypisanie konkretnych cech ze słownika uniwersalnego, natomiast jeśli parametr zostanie zaznaczony dla cechy niesłownikowej, w sekcji *Wartości* aktywny jest przycisk [**Dodaj**], który umożliwia przypisanie cech do artykułu.
- **Zakup wymagana**  zaznaczenie parametru powoduje, że nie jest możliwe zatwierdzenie dokumentu zakupu zawierającego subpozycję bez wskazanej wartości cechy.
- **Słownik wartości**  pole umożliwiające wybór słownika uniwersalnego, z którego cecha ma przyjmować wartości
- **Typ wartości**  pole umożliwiające wybór formatu wartości danej cechy. Jeśli cecha pobierana jest ze słownika uniwersalnego, pole uzupełniane jest automatycznie zgodnie z typem wartości przypisanym jej w słowniku, jednak może być edytowana. W przypadku cech niesłownikowych użytkownik może wybrać typ z listy rozwijanej. Dostępne wartości to: *Tekst, Liczba rzeczywista, Liczba całkowita, Wartość logiczna, Liczba naturalna, Data.*

**Cennik** – parametr jest aktywny tylko przy zaznaczonym parametrze *Wpływa na partię.* Zaznaczenie parametru umożliwia różnicowanie cen tego samego artykułu w cenniku w zależności od kombinacji cech.

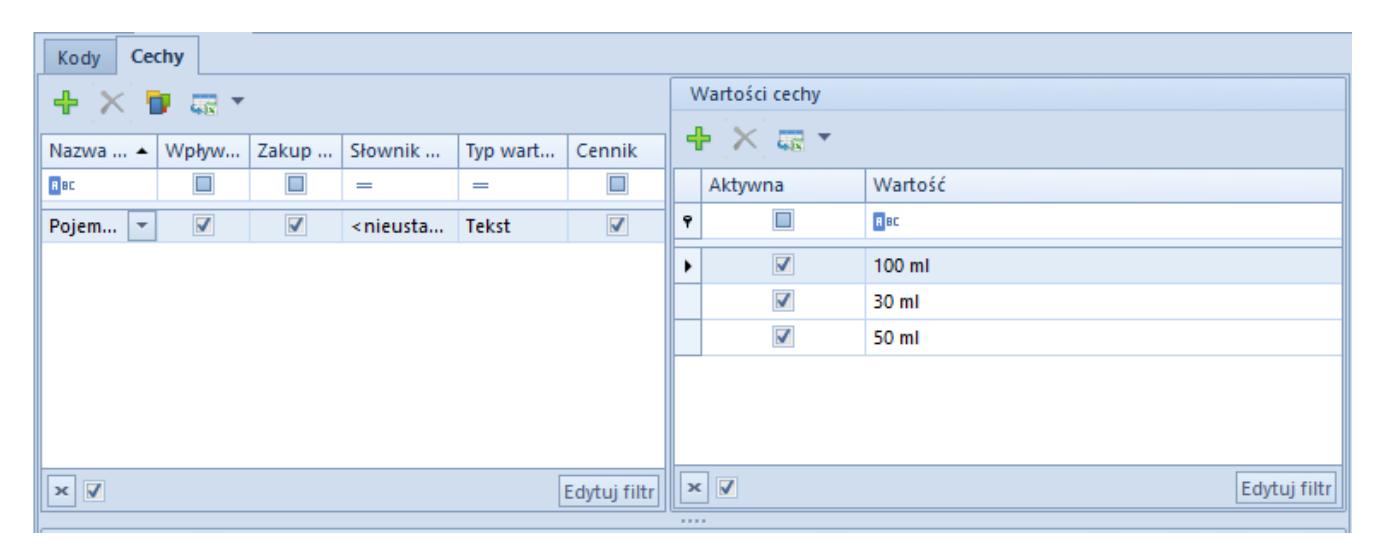

Cecha słownikowa przypisana do artykułu

### **Generowanie partii**

Zaznaczenie parametru *Wpływa na partię* powoduje aktywację przycisku [**Generuj partie**] znajdującego się nad listą cech. Umożliwia on dodanie nowej partii i przypisanie kodu EAN do poszczególnych cech artykułu. Po wygenerowaniu partii w zakładce *Cechy* pojawi się sekcja *Partie* zawierająca macierz kombinacji cech danego artykułu.

| Partie   |             |       |       |
|----------|-------------|-------|-------|
| æ<br>ER. |             |       |       |
|          | Pojemność ▲ |       |       |
|          | 100 ml      | 30 ml | 50 ml |
|          |             |       |       |

Macierz kombinacji cech partii

### **Zakładka** *Grupy*

Zakładka *Grupy* zawiera informacje o grupach, do których należy danych artykuł. Szczegółowe informacje dotyczące grup artykułów znajdują się w artykule *[Definiowanie grup artykułów](https://pomoc.comarch.pl/altum/20225/documentation/elementy-podstawowe/artykuly/definiowanie-grup-artykulow/)*.

#### **Zakładka** *Zasoby*

Zakładka *Zasoby* dostępna jest wyłącznie dla artykułów typu *Towar.* Składa się z dwóch podzakładek: *Zasoby i partie* oraz *Zapas planowany.*

Podzakładka *Zasoby i partie* jest nieedytowalna. Zawiera listę zasobów i partii danego artykułu generowaną na podstawie transakcji handlowo – magazynowych przeprowadzonych w systemie oraz zaewidencjonowanych dokumentów. Zasoby określają stany magazynowe towarów wraz z cenami zakupu towarów. Natomiast partie określają stany ilościowe danego towaru, w ramach zdefiniowanych cech.

W przypadku gdy użytkownik zalogowany jest do centrum innego niż *Firma główna* na liście dostępny jest również parametr *Zasoby w obcych magazynach*, który umożliwia prezentowanie zasobów danego artykułu w magazynach innych firm.

Dzięki przyciskom dostępnym w menu głównym użytkownik ma możliwość rezerwowania i zwalniania zasobów a także generowania [korekt kosztu.](https://pomoc.comarch.pl/altum/20225/documentation/handel-i-magazyn/dokumenty-handlowe/korekta-kosztu/)

Parametr *Przyjęte do dnia* jest dostępny dla metody pobierania zasobów *FIFO* i *LIFO.* Zaznaczenie parametru powoduje, że na liście wyświetlane są tylko te zasoby, których data jest wcześniejsza lub taka sama jak wybrana data.

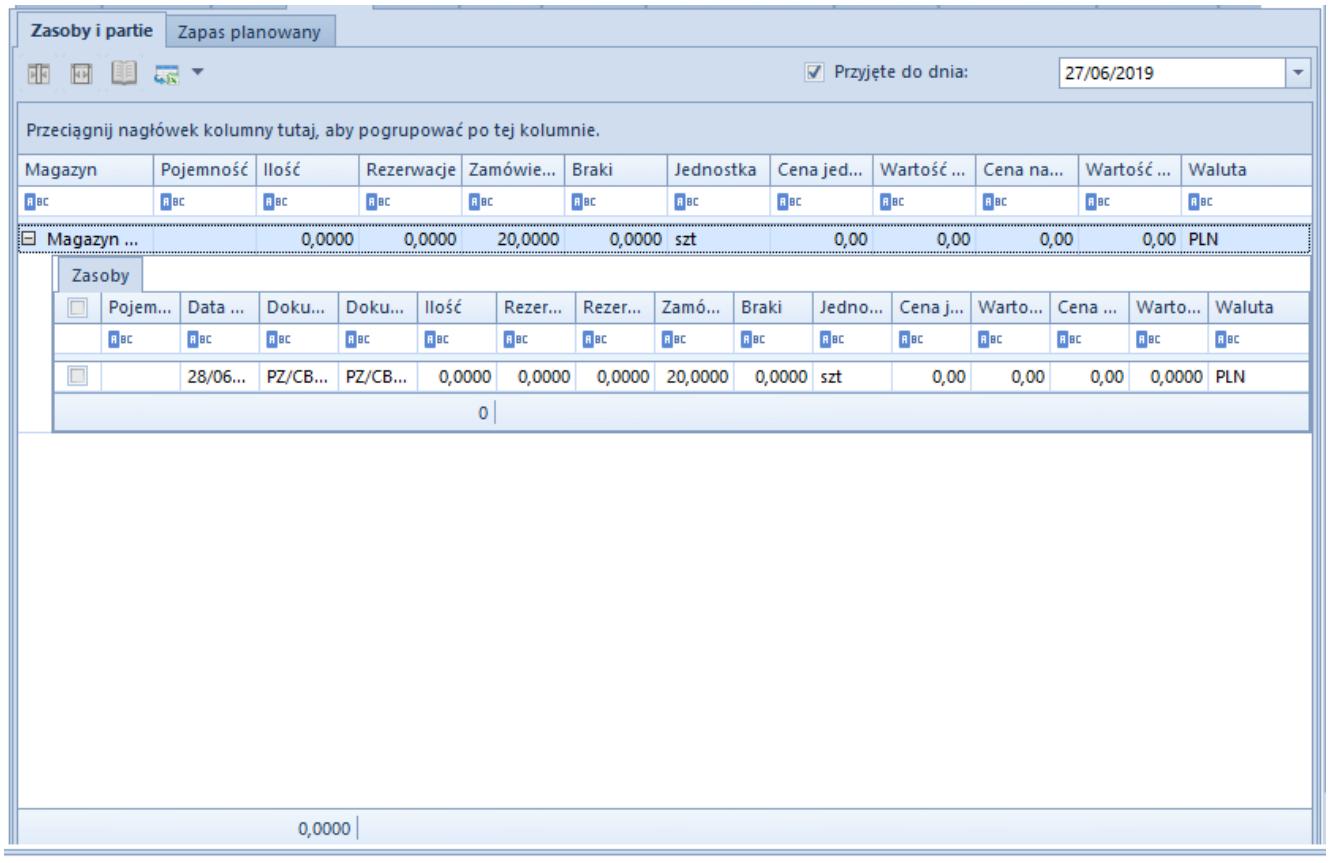

Podzakładka **Zasoby i partie**

Podzakładka *Zapas planowany* umożliwia określanie minimalnej i optymalnej ilości danego artykułu i partii w określonej jednostce dla danego magazynu. Wartości te mogą być dodawane i usuwane w dowolnym momencie pracy z systemem. Dane te są wykorzystywane w procesach BPM oraz BST.

Więcej informacji na temat zasobów i zapasów artykułów w systemie znajduje się w kategorii*[Zarządzanie zasobami.](https://pomoc.comarch.pl/altum/20225/documentation/handel-i-magazyn/zarzadzanie-zasobami/)* 

### **Zakładka** *Cenniki*

Zakładka *Cenniki* składa się z dwóch podzakładek: *Wszystkie* i *Dostawców.* Zawierają one odpowiednio listę wszystkich cenników powiązanych z artykułem oraz listę cenników dostawców. Zakładka ma jedynie charakter informacyjny. Więcej informacji dotyczących cenników w systemie znajduje się w kategorii *[Cenniki](https://pomoc.comarch.pl/altum/20225/documentation/handel-i-magazyn/cenniki/)*[.](https://pomoc.comarch.pl/altum/20225/documentation/handel-i-magazyn/cenniki/)

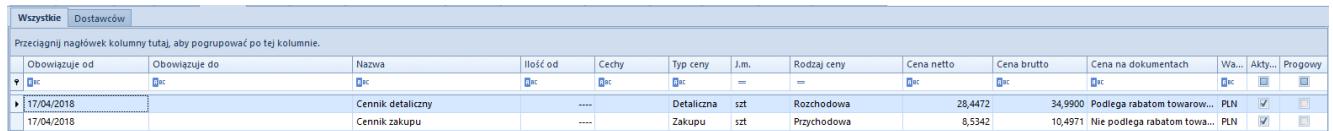

Przykładowe cenniki w podzakładce **Wszystkie**

### **Zakładka** *Rabaty*

Zakładka *Rabaty* zawiera informacje o aktywnych (obowiązujących lub takich, które będą obowiązywać) rabatach powiązanych z artykułem. Więcej informacji dotyczących rabatów w systemie znajduje się w kategorii *[Rabaty.](https://pomoc.comarch.pl/altum/20225/documentation/handel-i-magazyn/rabaty/)* 

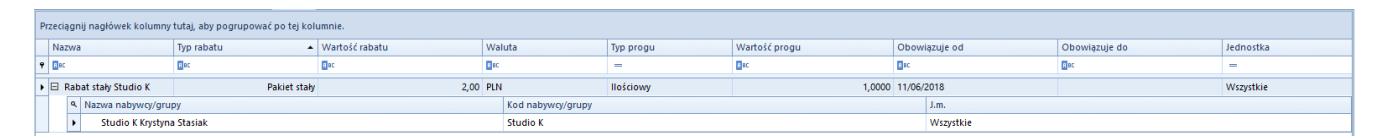

Pozycja na liście rabatów

### **Pozostałe zakładki**

Zakładka *Elementy* dostępna jest dla artykułów typu *komplet* i została opisana w artykule *Artykuły typu komplet.*

Zakładka *Komplety* dostępna jest tylko dla artykułów typu *towar* lub *usługa.* Zawiera informacje o wszystkich zdefiniowanych w systemie kompletach, których część stanowi dany artykuł. Więcej informacji dotyczących kompletów znajduje się w artykule *Artykuły typu komplet.*

Zakładka *Artykuły powiązane* zawiera listę artykułów powiązanych z danym artykułem. Zakładka niedostępna dla artykułów typu *komplet.* Funkcjonalność artykułów powiązanych została szczegółowo opisana w artykule *[Artykuły powiązane](https://pomoc.comarch.pl/altum/20225/documentation/handel-i-magazyn/inne-funkcje/15459/)*.

Zakładka *Księgowe* prezentuje domyślne konta księgowe przypisane do danego artykułu.

Zakładki *Opis analityczny* i *Historia zmian* zostały szczegółowo opisane w artykule *[Zakładka Kody Rabatowe, Opis analityczny,](https://pomoc.comarch.pl/altum/20225/documentation/handel-i-magazyn/dokumenty-ogolne/formularze-dokumentow/zakladka-kody-rabatowe-opis-analityczny-atrybuty-zalaczniki-i-historia-zmian/) [Atrybuty, Załączniki i Historia zmian.](https://pomoc.comarch.pl/altum/20225/documentation/handel-i-magazyn/dokumenty-ogolne/formularze-dokumentow/zakladka-kody-rabatowe-opis-analityczny-atrybuty-zalaczniki-i-historia-zmian/)* 

#### Uwaga

Zakładka *Historia Zmian* jest niedostępna dla artkułów typu *komplet* z zaznaczonym parametrem *Pobieraj składniki na dokument.*

## **[Artykuł typu komplet](https://pomoc.comarch.pl/altum/20225/documentation/artykul-typu-komplet/)**

W systemie istnieje możliwość definiowania artykułu typu *Komplet,* czyli zestawu dwóch lub więcej artykułów. W tym celu w nagłówku formularza artykułu, w polu *Typ,* należy wybrać wartość *Komplet.*

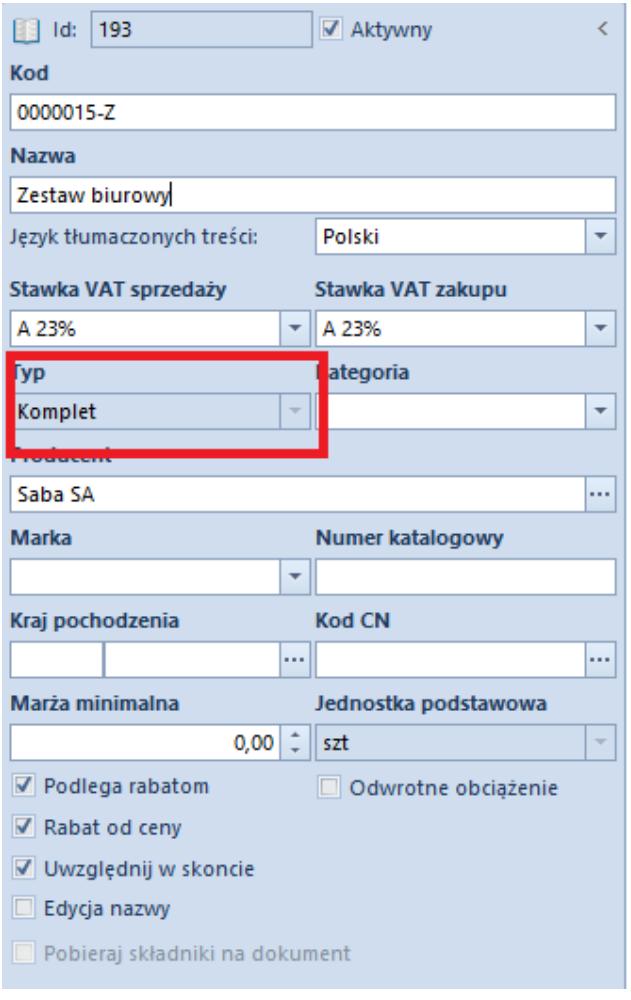

Pole **Typ** w nagłówku formularza artykułu

### **Parametr** *Pobieraj składniki na dokument*

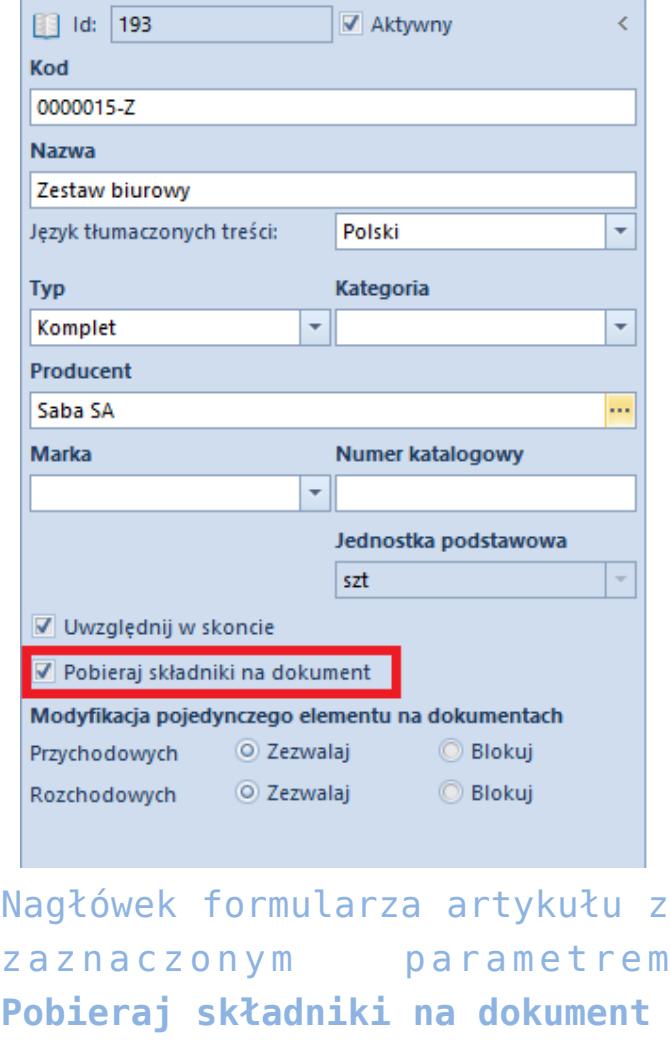

Komplety mogą być wykorzystywane w operacjach zakupowych i sprzedażowych wtedy, gdy w nagłówku formularza artykułu jest zaznaczony parametr *Pobieraj składniki na dokument.* Gdy parametr jest odznaczony, komplet może podlegać wyłącznie operacjom sprzedażowym.

Zaznaczenie parametru *Pobieraj składniki na dokument* powoduje:

- Ukrycie następujących pól i parametrów w nagłówku formularza: *Stawka VAT zakupu, Stawka VAT sprzedaży, Kod CN, Minimalna marża, Rabat od ceny, Podlega rabatom, Edycja nazwy, Kraj pochodzenia*
- Brak możliwości definiowania [jednostek](https://pomoc.comarch.pl/altum/20225/documentation/handel-i-magazyn/podstawowa-konfiguracja/konfiguracja-handel-magazyn-jednostki-miary/) pomocniczych. Taki komplet może mieć zdefiniowaną tylko jedną jednostkę podstawową o precyzji 0.
- Brak możliwości definiowania [artykułów powiązanych](https://pomoc.comarch.pl/altum/20225/documentation/handel-i-magazyn/inne-funkcje/15459/) (ukrycie zakładki *Artykuły powiązane* na formularzu artykułu)
- Brak możliwości definiowania [rabatów](https://pomoc.comarch.pl/altum/20225/documentation/handel-i-magazyn/rabaty/rabaty-informacje-ogolne/) rabaty można definiować dla poszczególnych elementów kompletu (ukrycie zakładki *Rabaty* na formularzu artykułu i parametru *Rabat od ceny* w nagłówku formularza artykułu)
- Brak możliwości definiowania ceny dla całego kompletu cenę można definiować tylko dla poszczególnych elementów kompletu (ukrycie sekcji *Ceny* w zakładce *Ogólne*)
- Ukrycie zakładki *Historia zmian* na formularzu artykułu oraz dezaktywację przycisku [**Historia**] w menu głównym nad listą artykułów

Ponadto po zaznaczeniu parametru w nagłówku formularza artykułu pojawia się sekcja *Modyfikacja pojedynczego elementu na dokumentach przychodowych/rozchodowych* wraz z parametrami:

- **Blokuj** zaznaczenie parametru spowoduje, że możliwość zmiany ilości pojedynczej pozycji na liście artykułów w dokumencie zostanie zablokowana. Usunięcie składnika kompletu przy zaznaczonej opcji *Blokuj* spowoduje usunięcie wszystkich elementów tego kompletu.
- **Zezwalaj**  zaznaczenie parametru spowoduje, że zmiana ilości pojedynczego elementu będzie możliwa. Dodatkowo usunięcie jednego ze składników kompletu spowoduje rozłączenie kompletu i usunięcie zaznaczonego elementu.

Uwaga

Parametr *Pobieraj składniki na dokument* jest aktywny tylko do momentu wykonania pierwszej operacji na komplecie.

### **Zakładka** *Elementy*

Na formularzu artykułu typu *komplet* dostępna jest zakładka *Elementy,* która zawiera listę artykułów składających się na dany komplet oraz umożliwia ich dodawanie i usuwanie. Lista zawiera kolumny:

- **Kod**
- **Nazwa**
- **Ilość**
- **Jednostka miary**
- **Precyzja** (kolumna ukryta)ilość cyfr po przecinku, z jaką przeliczna jest jednostka miary artykułu

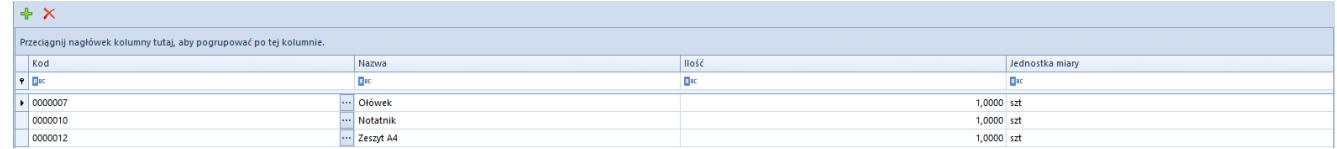

Lista elementów kompletu

# **[Seryjne dodawanie artykułów](https://pomoc.comarch.pl/altum/20225/documentation/16624/)**

W systemie istnieje możliwość seryjnego dodawania artykułów. Aby opcje seryjnego dodawania artykułów w menu głównym były aktywne, operator musi musi posiadać uprawnienie *Seryjne dodawanie artykułów*. Aktywacja tego uprawnienia jest możliwa z poziomu menu *Konfiguracja → Struktura firmy → Grupy operatorów →* formularz edycji grupy operatorów → zakładka *Inne uprawnienia.* Ponadto grupa artykułów, do której mają być seryjnie dodawane nowe artykuły, musi mieć przypisany [konfigurator.](https://pomoc.comarch.pl/altum/20225/documentation/konfiguracja-systemu/konfiguratory/konfiguratory/)

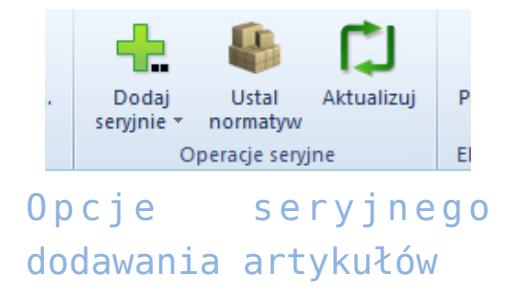

### **Seryjne dodawanie artykułów przez listę**

Na podstawie utworzonego konfiguratora użytkownik ma możliwość dodawania artykułów poprzez zdefiniowaną listę (*Dodaj seryjnie → Przez listę*). Lista artykułów składa się z kolumn zdefiniowanych na podstawie konfiguratora przypisanego do grupy artykułów. Przycisk [**Dodaj**] umożliwia dodawanie nowych pozycji do listy. Po uzupełnieniu wszystkich pól i wybraniu przycisku [**Zapisz**] następuje generowanie artykułów zdefiniowanych na liście.

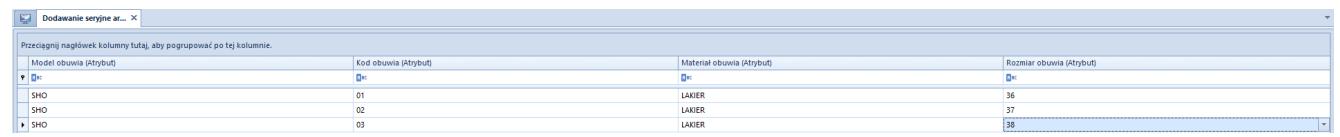

Pozycje na liście seryjnego dodawania artykułów

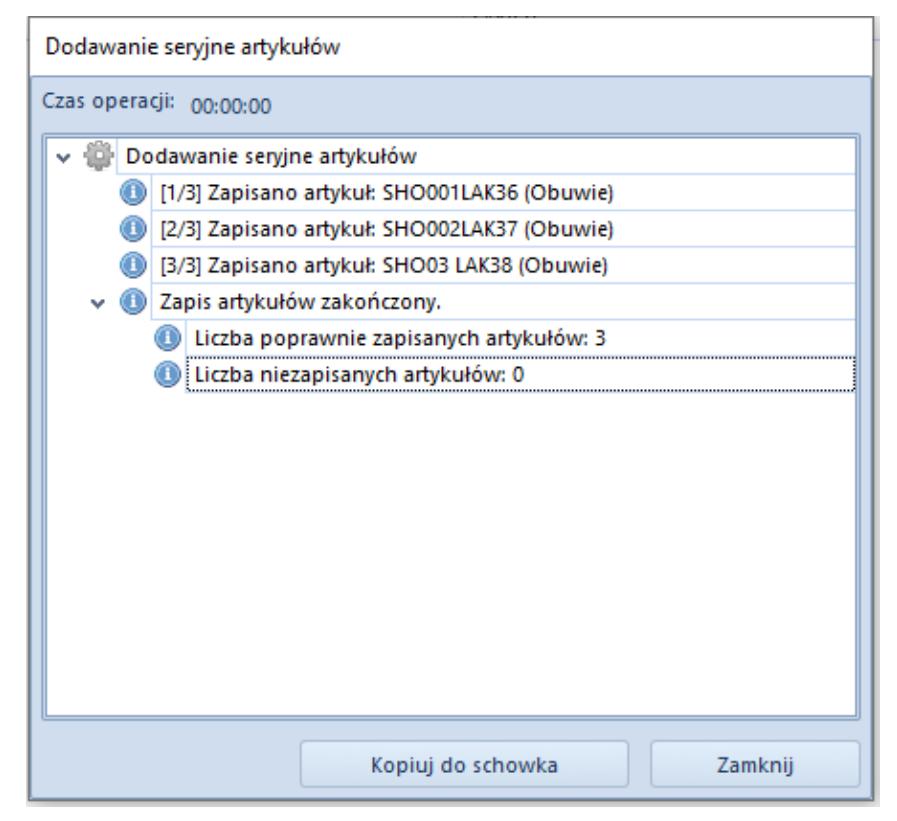

Okno seryjnego dodawania artykułów

### **Seryjne dodawanie artykułów przez macierz**

Również na podstawie konfiguratora przypisanego do grupy artykułów użytkownik ma możliwość dodawania artykułów przez macierz funkcji. W menu kontekstowym dostępne są opcje:

- **Dodaj wartość**umożliwia ręczne wpisanie wartości dla funkcji, dla których wartości nie zostały zdefiniowane w konfiguratorze
- **Dołącz wartość**umożliwia wybór wartości z listy dla funkcji, dla których wartości zostały zdefiniowane w konfiguratorze

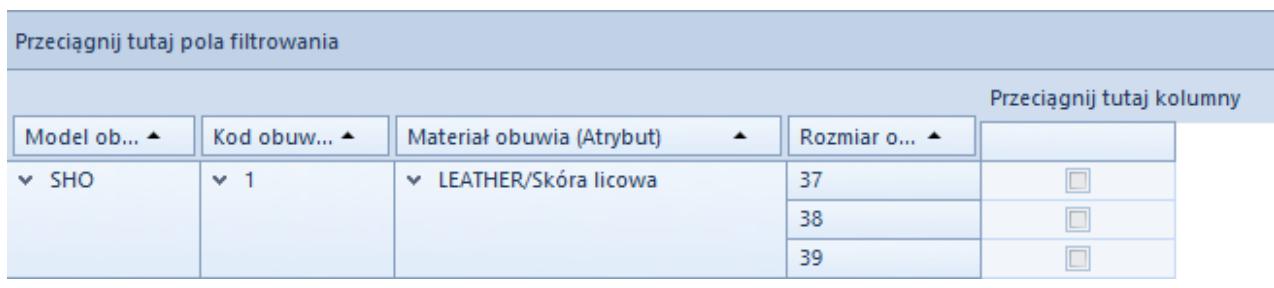

Macierz seryjnego dodawania artykułów

## **[Historia artykułu](https://pomoc.comarch.pl/altum/20225/documentation/historia-artykulu/)**

Historia artykułu pozwala na przeglądanie wszystkich operacji wykonywanych na wybranym artykule. Aby przejść do historii artykułu, należy wybrać przycisk [**Historia**] dostępny w menu głównym lub w panelu ergonomicznym nad listą artykułów.

Uwaga Dla [artykułów typu](https://pomoc.comarch.pl/altum/20225/documentation/elementy-podstawowe/artykuly/artykul-typu-komplet/) *[Komplet](https://pomoc.comarch.pl/altum/20225/documentation/elementy-podstawowe/artykuly/artykul-typu-komplet/)* z zaznaczonym parametrem *Pobieraj* *składniki na dokument* przycisk [**Historia**] jest nieaktywny. Formularz historii artykułu podzielony jest na zakładki: *Chronologicznie, Wg grup kontrahentów* oraz *Wg kodów kontrahentów.*

W historii widoczne są wyłącznie te dokumenty, do których ma dostęp operator zalogowany w ramach danego centrum.

### **Zakładka** *Chronologicznie*

Zakładka *Chronologicznie* zawiera chronologicznie ułożoną listę transakcji, w których brał udział dany artykuł oraz listę *Ilość towaru na magazynie (wg daty przyjęcia/wydania*)

Pierwsza lista składa się z kolumn:

- **Kod kontrahenta** kod kontrahenta, na którego wystawiono dokument transakcji
- **Nazwa kontrahenta**nazwa kontrahenta, na którego wystawiono dokument transakcji
- **Typ**typ dokumentu transakcji
- **Ilość**  ilość towaru wyrażona w jednostce podstawowej
- **Wartość**wartość całkowita artykułu na dokumencie
- **Cena** *–* cena jednostkowa artykułu na dokumencie
- **Data** -data wystawienia dokumentu transakcji
- **Numer dokumentu**
- **Wartość/koszt nabycia**
- **Waluta**
- **Stan** (domyślnie ukryta) stan dokumentu transakcji

W przypadku francuskich baz danych z [metodą kolejkowania AVCO](https://pomoc.comarch.pl/altum/20225/documentation/handel-i-magazyn/zarzadzanie-zasobami/kontrola-chronologii-modyfikacji-zasobow-avco/) dokumenty anulowane prezentowane są na liście dwukrotnie – z datą wystawienia/magazynową oraz z datą anulowania. Wartości anulowanych dokumentów w kolumnach *Ilość, Wartość, Wartość/Kosz nabycia* prezentowane są ze znakiem przeciwnym.

Lista *Ilość towaru na magazynie* prezentuje ilość towaru znajdującą się w danym magazynie wyliczoną na podstawie danych z listy transakcji. Lista zawiera dwa wiersze i składa się z kolumn:

- **Stan**  stan początkowy lub stan końcowy towaru na magazynie
- **Data**  data stanu początkowego lub końcowego towaru na magazynie
- **Ilość**  ilość towaru dostępna na magazynie w danym dniu
- **Wartość zakupu**
- **Wartość nabycia**  wartość zakupu powiększona o koszty dodatkowe (np. transport)
- **Waluta**

| 覃<br>Historia artykułu -  X                                                                                                    |                   |                         |                                                                     |                |                        |                |          |                             |                  |                                                                              |              |                     |
|----------------------------------------------------------------------------------------------------|-------------------|-------------------------|---------------------------------------------------------------------|----------------|------------------------|----------------|----------|-----------------------------|------------------|------------------------------------------------------------------------------|--------------|---------------------|
| Wg kodów kontrahentów<br>Chronologicznie<br>Wg grup kontrahentów                                                                                          |                   |                         |                                                                     |                |                        |                |          |                             |                  |                                                                              |              |                     |
| Y D<br>最大                                                                                                    |                   |                         |                                                                     |                |                        |                |          |                             |                  |                                                                              |              |                     |
|                                                                                                    |                   |                         |                                                                     |                |                        |                |          |                             |                  |                                                                              |              |                     |
|                                                                                                    |                   |                         | Przeciągnij nagłówek kolumny tutaj, aby pogrupować po tej kolumnie. |                |                        |                |          |                             |                  |                                                                              |              |                     |
| Kod kontrahenta                                                                                                    | Nazwa kontr       | Typ                     | llość                                                               | Wartość        | Cena                   |                | Data     | Numer dokumentu             | Wartość/Kos Stan |                                                                              | Waluta       |                     |
| $P$ $B$                                                                                                    | <b>B</b> BC       | BBC                     | <b>B</b> BC                                                         | BBC            | <b>B</b> BC            |                | BBC      | <b>B</b> <sub>BC</sub>      | <b>B</b> BC      | <b>B</b> BC                                                                  | <b>R</b> BC  |                     |
| $\triangleright$ Piccolo                                                                                                    | Piccolo Sp. z  PC |                         | 10,0000                                                             | 731,60         |                        | 73,16          |          | PC/CB/2018/00001            |                  | Zatwierdzony                                                                 | PLN          |                     |
| Justyna Kaczmarek                                                                                                    | Justyna Kacz   FS |                         | 1,0000                                                              | 73,16          |                        | 73,16          |          | 09/06/2018 FS/2018/00017/CB |                  | 0,00 Zatwierdzony                                                            | PLN          |                     |
| $\times$                                                                                                    |                   |                         | .                                                                   | ----           |                        | ---            |          |                             |                  |                                                                              | Edytuj filtr |                     |
| Ilość towaru na magazynie (wg daty przyjęcia/wydania)                                                                                                    |                   |                         |                                                                     |                |                        |                |          |                             |                  |                                                                              |              | $\checkmark$        |
| Stan                                                                                                    |                   | Data                    |                                                                     | llość          |                        | Wartość zakupu |          | Wartość nabycia             |                  | Waluta                                                                       |              |                     |
| $P$ Bsc                                                                                                    |                   | <b>B</b> BC             |                                                                     | BBC            | <b>B</b> <sub>BC</sub> |                |          | <b>a</b> BC                 |                  | BBC                                                                          |              |                     |
| > Stan poczatkowy                                                                                                    |                   |                         |                                                                     | 0,0000<br>0,00 |                        | $0,00$ PLN     |          |                             |                  |                                                                              |              |                     |
| Stan końcowy                                                                                                    |                   |                         |                                                                     |                | 90,0000                |                | 1.975,50 |                             | 1.975,50 PLN     |                                                                              |              |                     |
| $\times \sqrt{2}$                                                                                                    |                   |                         |                                                                     |                |                        |                |          |                             |                  |                                                                              | Edytuj filtr |                     |
| Filtr                                                                                                    |                   |                         |                                                                     |                |                        |                |          |                             |                  |                                                                              |              |                     |
| $\Box$<br>$\Box$ do:<br>$\Box$<br>01/01/2018<br>31/12/2018<br>zaznacz wszystkie<br>$\Box$ od:<br>Data przyjęcia/wydania<br>Typ dokumentu:<br>$\checkmark$ |                   |                         |                                                                     |                |                        |                |          |                             |                  |                                                                              |              |                     |
| Magazyn:                                                                                                    |                   | <wszystkie></wszystkie> |                                                                     |                | $\checkmark$           |                |          |                             |                  | <b>E</b> Ø magazynowe przychodowe                                            |              | $\hat{\phantom{a}}$ |
| Kontrahent                                                                                                    | $\rightarrow$     |                         |                                                                     |                | Q                      |                |          |                             |                  | <b>E</b> Ø magazynowe rozchodowe<br>$\mathbb{E} \nabla$ handlowe przychodowe |              |                     |
| Stan dokumentu:                                                                                                    |                   | <wszystkie></wszystkie> |                                                                     |                | $\checkmark$           |                |          |                             |                  | <b>E</b> Ø handlowe rozchodowe                                               |              | $\checkmark$        |

Zakładka **Chronologicznie**

### **Zakładka** *Chronologicznie zasoby*

Zakładka *Chronologicznie zasoby* jest dostępna wyłącznie dla baz danych z metodą kolejkowania AVCO. Zawiera listę transakcji, w których brał udział dany artykuł i które miały wpływ na jego stan na magazynie. Oprócz kolumn, które znajdują się również na liście w zakładce Chronologicznie, lista zawiera dodatkowe kolumny:

- **AVCO cena jednostkowa nabycia**
- **AVCO wartość nabycia**

Kolumny domyślnie ukryte:

- **Cena jednostkowa zakupu**
- **Wartość zakupu**

### **Zakładka** *Wg grup kontrahentów*

Zakładka *Wg grup kontrahentów* zawiera informacje o łącznej ilości i wartości transakcji, w których brał udział dany artykuł, posortowane według grup kontrahentów, na których zostały wystawione dokumenty transakcji. Lista składa się z kolumn:

- **Kod grupy**
- **Nazwa grupy**
- **Ilość**
- **Wartość**
- **Cena (średnia)**
- **Waluta**

| 琧<br>Historia artykułu -  X                                                                                                    |                                                                     |             |              |                        |                                                                   |  |  |
|----------------------------------------------------------------------------------------------------|---------------------------------------------------------------------|-------------|--------------|------------------------|-------------------------------------------------------------------|--|--|
| Wg grup kontrahentów<br>Wg kodów kontrahentów<br>Chronologicznie                                                                                                    |                                                                     |             |              |                        |                                                                   |  |  |
| Y                                                                                                    |                                                                     |             |              |                        |                                                                   |  |  |
|                                                                                                    |                                                                     |             |              |                        |                                                                   |  |  |
|                                                                                                    | Przeciągnij nagłówek kolumny tutaj, aby pogrupować po tej kolumnie. |             |              |                        |                                                                   |  |  |
| Kod grupy                                                                                                    | Nazwa grupy                                                         | llość       | Wartość      | Cena (średnia)         | Waluta                                                            |  |  |
| $P$ Rec                                                                                                    | <b>B</b> BC                                                         | <b>B</b> BC | BBC          | <b>B</b> <sub>BC</sub> | <b>R</b> BC                                                       |  |  |
| ▶ Grupa główna                                                                                                    | Grupa główna                                                        | 365,0000    | 16515,08     | 45,25 PLN              |                                                                   |  |  |
| PL                                                                                                    | Kontrahenci krajowi                                                 | 362,0000    | 16302,92     | 45,04 PLN              |                                                                   |  |  |
| Śląskie                                                                                                    | Śląskie                                                             | 215,0000    | 8940.35      | 41,58 PLN              |                                                                   |  |  |
| Podkarpackie                                                                                                    | Podkarpackie                                                        | 51,0000     | 2194.86      | 43,04 PLN              |                                                                   |  |  |
| Producenci                                                                                                    | Producenci                                                          | 73,0000     | 2238,72      | 30,67 PLN              |                                                                   |  |  |
| e-Sklep                                                                                                    | e-Sklep                                                             | 72,0000     | 5079,95      | 70,55 PLN              |                                                                   |  |  |
| Pomorskie                                                                                                    | Pomorskie                                                           | 24,0000     | 405.02       | 16,88 PLN              |                                                                   |  |  |
| Małopolskie                                                                                                    | Małopolskie                                                         | 43,0000     | 2992,25      | 69,59 PLN              |                                                                   |  |  |
| Dolnoślaskie                                                                                                    | Dolnośląskie                                                        | 3,0000      | 73,16        | 24,39 PLN              |                                                                   |  |  |
| $\times$ $\sqrt{ }$                                                                                                    |                                                                     |             |              |                        | Edytuj filtr                                                      |  |  |
| Filtr                                                                                                    |                                                                     |             |              |                        |                                                                   |  |  |
| $\boxed{\boxplus} \blacktriangledown$<br>$\Box$ do:<br>01/01/2018<br>$\Box$<br>$\Box$ od:<br>31/12/2018<br>zaznacz wszystkie<br>Data przyjęcia/wydania<br>Typ dokumentu:<br>$\vee$ |                                                                     |             |              |                        |                                                                   |  |  |
| <b>E</b> <u>Ø</u> magazynowe przychodowe<br><wszystkie><br/><math display="inline">\land</math><br/><math>\checkmark</math><br/>Magazyn:</wszystkie>                               |                                                                     |             |              |                        |                                                                   |  |  |
| $\rightarrow$<br>Kontrahent                                                                                                    |                                                                     |             |              |                        | <b>E</b> Ømagazynowe rozchodowe<br><b>E</b> Øhandlowe przychodowe |  |  |
| Stan dokumentu:                                                                                                    | <wszystkie></wszystkie>                                             |             | $\checkmark$ |                        | <b>E</b> Ø handlowe rozchodowe<br>$\mathbf{v}$                    |  |  |

Zakładka **Wg kontrahentów**

### **Zakładka** *Wg kodów kontrahentów*

Zakładka *Wg kodów kontrahentów* zawiera informacje o łącznej ilości i wartości transakcji, w których brał udział dany artykuł, posortowane według kodów kontrahentów, na których zostały wystawione dokumenty transakcji. Lista składa się z kolumn:

- **Kod kontrahenta**
- **Nazwa kontrahenta**
- **Ilość**
- **Wartość**
- **Cena (średnia)**
- **Waluta**

|   | 覃<br>Historia artykułu -  X                                                                                                    |                          |              |              |                |                                                |  |  |
|---|----------------------------------------------------------------------------------------------------|--------------------------|--------------|--------------|----------------|------------------------------------------------|--|--|
|   | Wg kodów kontrahentów<br>Wg grup kontrahentów<br>Chronologicznie                                                                                                    |                          |              |              |                |                                                |  |  |
|   | ▼                                                                                                    |                          |              |              |                |                                                |  |  |
|   |                                                                                                    |                          |              |              |                |                                                |  |  |
|   | Przeciągnij nagłówek kolumny tutaj, aby pogrupować po tej kolumnie.                                                                                                    |                          |              |              |                |                                                |  |  |
|   | Kod kontrahenta                                                                                                    | Nazwa kontrahenta        | <b>Ilość</b> | Wartość      | Cena (średnia) | Waluta                                         |  |  |
|   | $P$ $R$                                                                                                    | <b>R</b> BC              | <b>B</b> BC  | <b>R</b> BC  | <b>R</b> BC    | <b>R</b> BC                                    |  |  |
| ٠ |                                                                                                    |                          | 61,0000      | 1338,95      | 21.95 PLN      |                                                |  |  |
|   | Alpaka pl                                                                                                    | Alpaka pl Sp. z o.o.     | 31,0000      | 1243,76      | 40,12 PLN      |                                                |  |  |
|   | <b>COMARCH</b>                                                                                                    | Comarch S.A.             | 11,0000      | 753,55       | 68,50 PLN      |                                                |  |  |
|   | Dominika Pawłowska                                                                                                    | Dominika Pawłowska       | 1,0000       | 0,00         |                | 0,00 PLN                                       |  |  |
|   | Hayden Morgan                                                                                                    | Hayden Morgan            | 1.0000       | 73,16        | 73,16 PLN      |                                                |  |  |
|   | Iwona Chmielewska                                                                                                    | Iwona Chmielewska        | 12,0000      | 775,50       | 64,63 PLN      |                                                |  |  |
|   | Justyna Kaczmarek                                                                                                    | Justyna Kaczmarek        | 4.0000       | 405,02       | 101,26 PLN     |                                                |  |  |
|   | <b>Krzysztof Sobczak</b>                                                                                                    | <b>Krzysztof Sobczak</b> | 12,0000      | 731,60       | 60,97 PLN      |                                                |  |  |
|   | Laneco                                                                                                    | Laneco Lab               | 2,0000       | 43,86        | 21,93 PLN      |                                                |  |  |
|   | $\mathbf{x}$ $\mathbf{z}$                                                                                                    |                          |              |              |                | Edytuj filtr                                   |  |  |
|   | Filtr                                                                                                    |                          |              |              |                |                                                |  |  |
|   | $\text{a} \leftarrow$<br>$\Box$<br>01/01/2018<br>$\Box$ do:<br>$\Box$ od:<br>31/12/2018<br>$\triangledown$ zaznacz wszystkie<br>Data przyjęcia/wydania<br>Typ dokumentu:<br>$\checkmark$ |                          |              |              |                |                                                |  |  |
|   | <b>E</b> ∞ magazynowe przychodowe<br><wszystkie><br/><math display="inline">\land</math><br/><math>\checkmark</math><br/>Magazyn:</wszystkie>                                            |                          |              |              |                |                                                |  |  |
|   | <b>E</b> Ø magazynowe rozchodowe<br>$\rightarrow$<br>Q<br>Kontrahent<br><b>E</b> Ø handlowe przychodowe                                                                                  |                          |              |              |                |                                                |  |  |
|   | Stan dokumentu:                                                                                                    | <wszystkie></wszystkie>  |              | $\checkmark$ |                | <b>E</b> Ø handlowe rozchodowe<br>$\checkmark$ |  |  |

Zakładka **Wg kodów kontrahentów**

#### **Uwaga**

Jeśli dokument zostanie wystawiony na pracownika, wówczas pole w kolumnie *Kod kontrahenta* w zakładkach *Chronologicznie* i *Wg kodów kontrahentów* pozostaje puste. Taki dokument nie jest widoczny w zakładce *Wg grup kontrahentów*.

#### **Filtrowanie**

Pod każdą z list znajduje się filtr, który pozwala na wyszukiwanie transakcji według:

- **Daty przyjęcia/wydania**
- **Magazynu**
- **Kontrahenta**
- **Stanu dokumentu** dostępne wartości to *Zatwierdzony* i *Niezatwierdzony*
- **Typu dokumentu**

| Filtr                                  |                                                                                                    |                                                                                                    |
|----------------------------------------|----------------------------------------------------------------------------------------------------|----------------------------------------------------------------------------------------------------|
| Data przyjęcia/wydania $\ \cdot\ $ od: | 01/01/2018<br>31/12/2018<br>do:<br>$\mathbb{R}$ $\forall$<br>$\mathbb{R}$ $\forall$<br>Typ dokumentu: | zaznacz wszystkie                                                                                                   |
| Magazyn:                               | <wszystkie><br/><math>\sim</math></wszystkie>                                                         | $\mathbf{u} \in \mathbb{Z}$ magazynowe przychodowe<br>$\sim$ 1<br>$\boxplus$ $\boxed{\smile}$ magazynowe rozchodowe |
| Kontrahent                             |                                                                                                    | $\boxplus$ $\triangledown$ handlowe przychodowe                                                                     |
| Stan dokumentu:                        | <wszystkie><br/><math>\sim</math></wszystkie>                                                         | <b>E</b> Mandlowe rozchodowe<br>$\checkmark$                                                                        |

Filtr historii artykułu

Szczegółowy opis działania filtrów znajduje się w kategorii *[Wyszukiwanie i filtrowanie danych.](https://pomoc.comarch.pl/altum/20225/documentation/interfejs-i-personalizacja/wyszukiwanie-filtrowanie-danych/)* 

# **[Maski \(grupy artykułów\)](https://pomoc.comarch.pl/altum/20225/documentation/maski-2/)**

Pole *Maska* na [formularzu grupy artykułów](https://pomoc.comarch.pl/altum/20225/documentation/elementy-podstawowe/artykuly/definiowanie-grup-artykulow/) (zakładka *Ogólne*) umożliwia określenie zasad, według których ma być definiowany kod artykułu dodawanego do danej grupy. Jeśli grupa artykułów posiada zdefiniowaną maskę, to na jej podstawie, podczas dodawania artykułu do grupy, system weryfikuje poprawność nadawanego mu przez użytkownika kodu.

Maska kodu jest tworzona według następujących zasad składni RegEx:

- **Najpierw należy wstawić znak specjalny, który opisuje rodzaj i zakres używanych w kodzie znaków, np:**
	- **[]**  wskazanie elementu z listy
	- **()** zawartość nawiasu to element
	- **\$** koniec wiersza
	- **^** dopasowanie do początku pola (oznacza to, że znak następujący po ^ musi być początkiem

#### wyrażenia)

- **Następnie, jeśli kod ma zawierać liczby, stosowane się kwantyfikatory numeryczne, np.:**
	- **\d** dowolna liczba cyfr
	- **\d?** zero lub jedna cyfra
	- **\d** jedna cyfra
- **Aby móc użyć w kodzie znaku białego (np. spacja, znak tabulacji), należy dodać** *\s* **pomiędzy wyrażeniami.**
- **Pozostałe znaki wpisywane są na stałe do maski (np. aa\d oznacza, że kody mogą być tylko w postaci aa1, aa2, aa3 itp.).**

Podstawowe wyrażenia RegEx:

Wyrażenia określające znaków możliwych do wprowadzenia

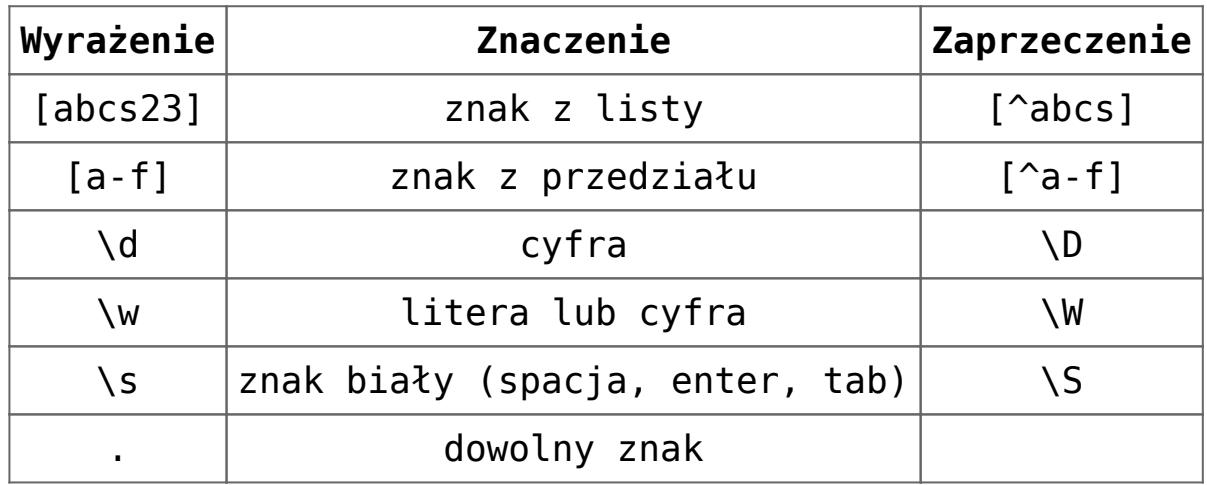

Wyrażenia określające ilość powtórzeń danego wyrażenia

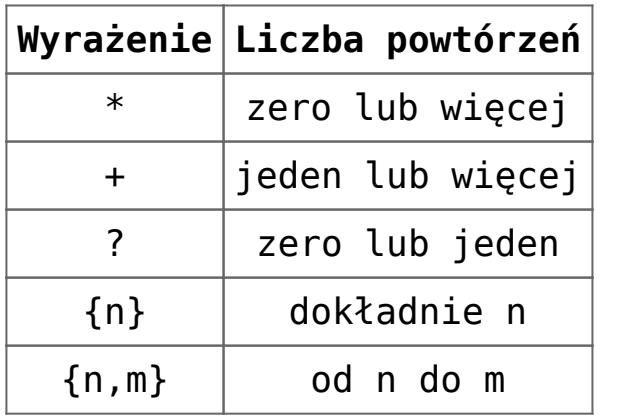

Przykładowe użycia maski RegEx:

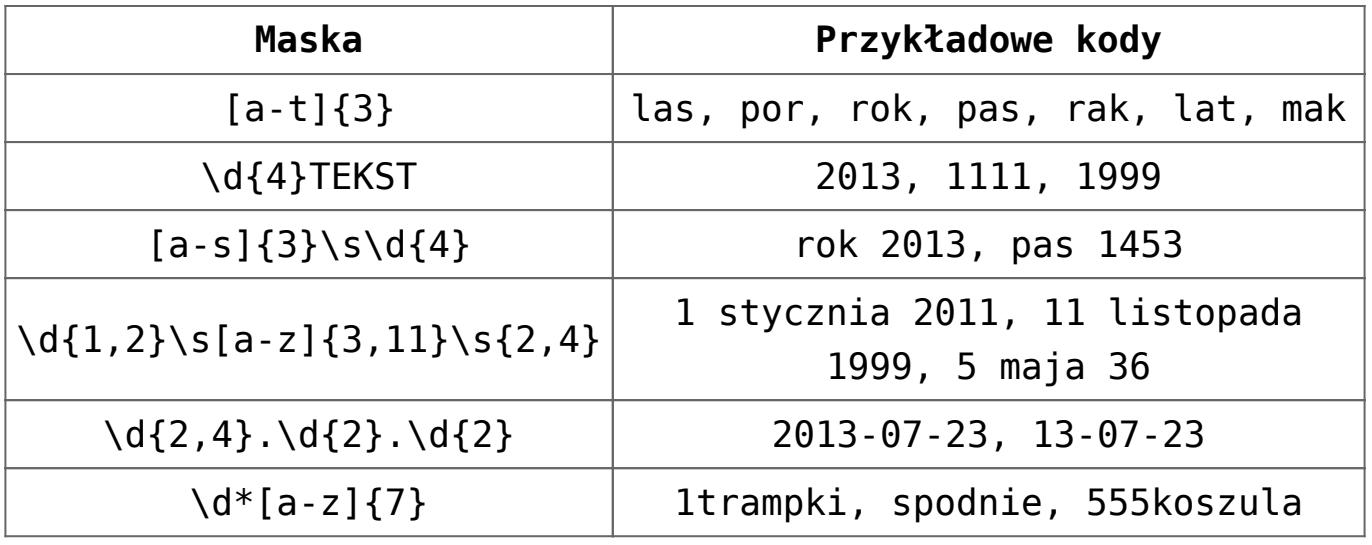

Maska może stanowić również element [konfiguratora](https://pomoc.comarch.pl/altum/20225/documentation/konfiguracja-systemu/konfiguratory/konfiguratory/), jednak w takim przypadku nie są obsługiwane następujące wyrażenia:

#### **wyrażenia zawierające znaki specjalne**

- **\d**
- $\sqrt{w}$
- $\overline{\bullet}$
- **\***
- **+**
- **{n,}**